# ■Pars 積算システムマニュア手入力価格編

■価格の手入力

設定状態は初期状態後に[①価格マスターの初期化(②の処理も兼ねる)]を行い価格マスターの作成 ただし、その操作のみで価格データべースは組み込んでいない状態で各項目を入力します。現状では材 料価格がないので価格マスターには白本(積算基準)で計算された労務費および経費が記入されている。 この状態で雑誌参照により手入力で材料価格を入力する方法を説明します。

この機能の価格の入力は資材単価を[建設物価]または[積算資料]を参照しながら入力するものになりま す。労務費の計算に必要な[建築施工単価]の手入力するのは現時点ではサポートされていません。次期の バージョンで入力するツールを用意します。このツールは[建築施工単価.csv]を直接作成する形になりま すので[マスターメンテ]メニューで直接[価格マスター]を更新します。

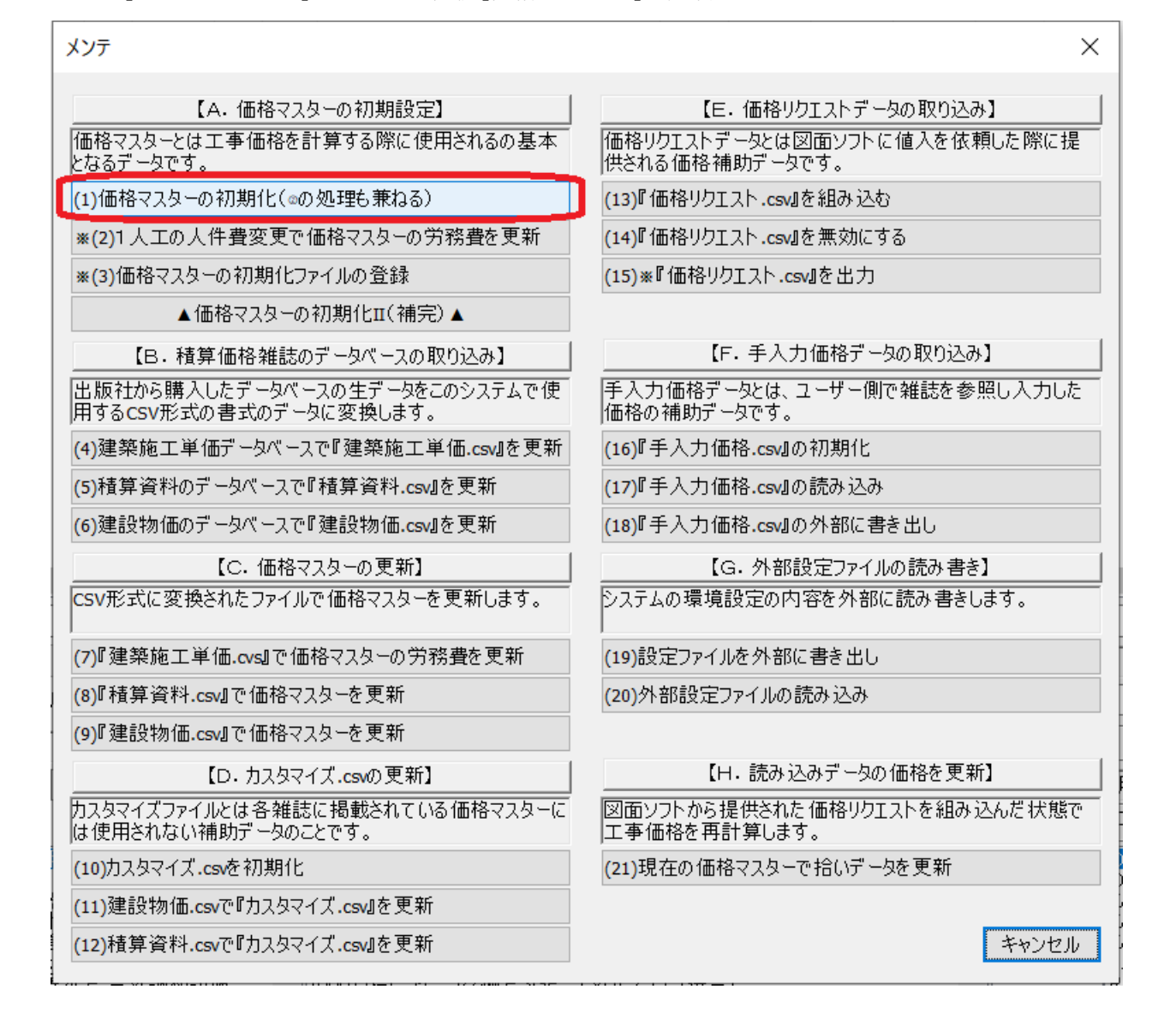

1

◇設定と拾いメニューでの入力の手順 ①用途はとりあえず冷水にします。保温区分は[一般露出、施工区分は直管ではないので無視 ②サイズリストは[外部]にはせずにシステムに設定しておきます。 ③[配管]ボタンで拾い項目を配管用に設定 ④拾い項目メニューリストから選択し入力します。例えば[GV10]

⑤サイズを選択

⑥[追加]ボタンで入力

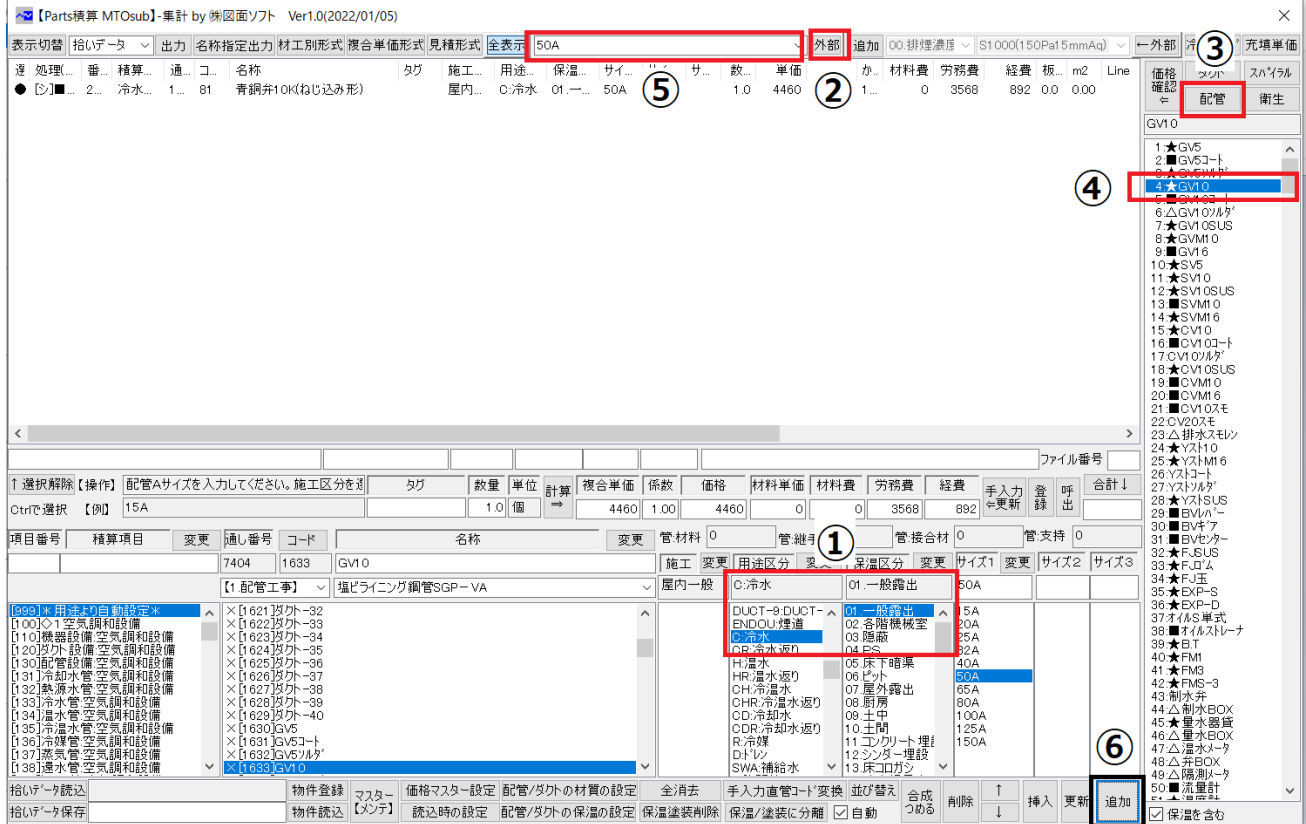

リストには価格が表示されます。

| : 全表示 50A |    |                    |     |     |     | $\checkmark$ | 外部   |  |        |         |                    |           |     |                                                        |                                    | │追加│ 00.排煙濃度 〜   S1 000(150Pa15mmAq) → │←外部│ 冷媒サイズ  充填単価│ |  |  |
|-----------|----|--------------------|-----|-----|-----|--------------|------|--|--------|---------|--------------------|-----------|-----|--------------------------------------------------------|------------------------------------|-----------------------------------------------------------|--|--|
| 施工        | 用途 | 保温…                | サイ… | サイ… | 「サ」 | 数…           | 単価   |  |        |         | 価格   か   材料費   労務費 |           |     | 経費 板   m2 <mark>  価格  </mark><br> 916   0.0   0.0   確認 | ダクト                                | スパイラル                                                     |  |  |
| 屋内…       |    | -C:冷水 - 01.一 - 50A |     |     |     | 1.0          | 4580 |  | 4580 1 | $\circ$ | 3664               | $916$ 0.0 | 0.0 | ⇐                                                      | 配管                                 | 衛生                                                        |  |  |
|           |    |                    |     |     |     |              |      |  |        |         |                    |           |     | IGV10                                                  |                                    |                                                           |  |  |
|           |    |                    |     |     |     |              |      |  |        |         |                    |           |     | 1:★GV5                                                 | 2:■GV5コート<br>3:★GV5ンルダ<br>4 + GM 0 | $\hat{\phantom{a}}$                                       |  |  |

[建築施工単価 594]のデータベースで更新するとそちらが優先になり労務費変更されますがここでは白 本のままの状態で表示します。

50A のバルブの歩掛は 0.16 です。また1人工の労務費を 22900 円とすると 0.16x22900=3664 円なりま す。また経費は 0.25 に設定しますと 3664x0.25=916 円になります。

◇ここでバルブの価格マスター上の登録状態を確認してみます。[価格確認]ボタンを押してください。

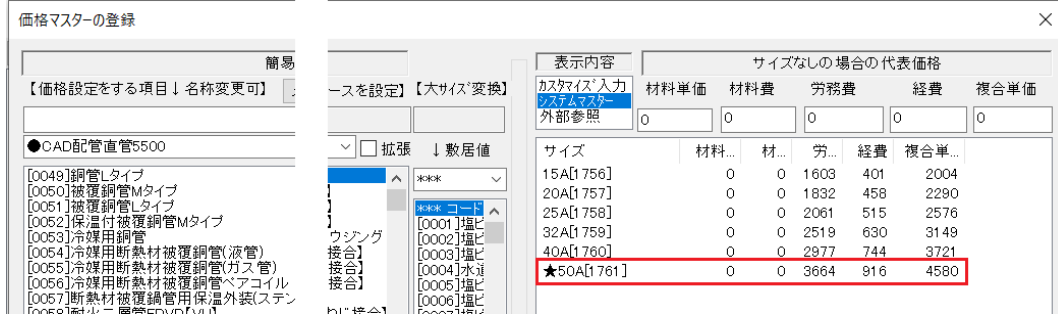

システムマスターでは労務費と経費が上記のように登録されています。

労務費は白本に記載のバルブの歩掛と1人工の人件費をもとに計算されます。人件費は設定可能です。 経費は労務費の 0.25 で計算されています。この係数は設定可能です。この状態で雑誌参照により材料費 を登録していきます。[OK]ボタンでもとの画面に戻ってください。

◇次にこのバルブの材料費を雑誌から調べて[積算資料]10700 円を登録します。

その前に手入力価格データを使用する設定を行っておきます。

[読込時の設定]でダイアログから[1.優先して使用]に設定します。

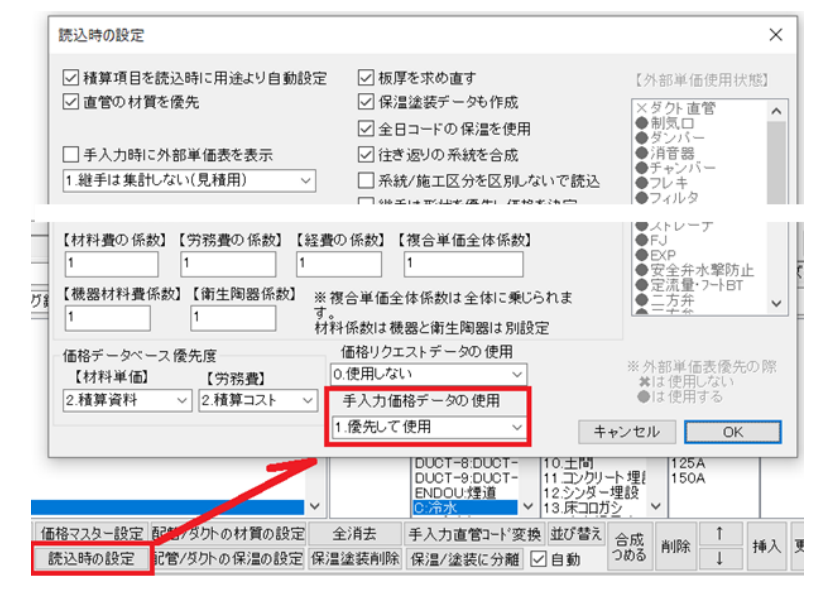

この設定により価格データの登録が可能になります。また登録されたデータの価格で計算がされます。 このファイルは[マスター【メンテ】]で初期化/外部に書き出し/読み込みをすることができます。

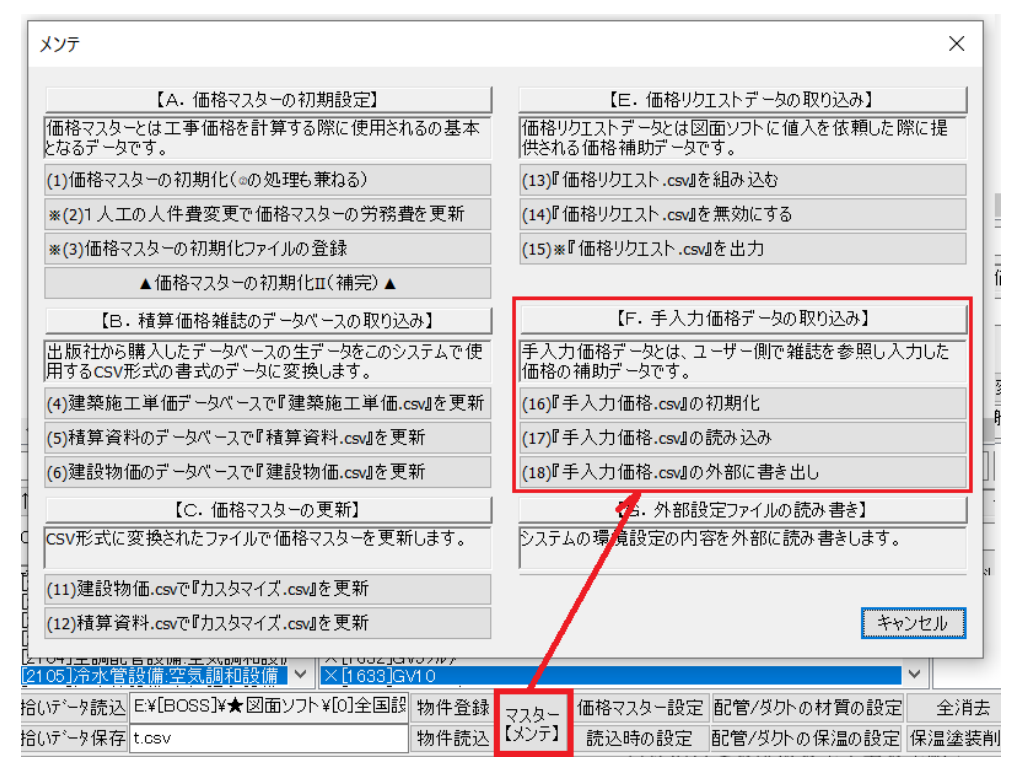

◇各項目での価格の手入力の手順

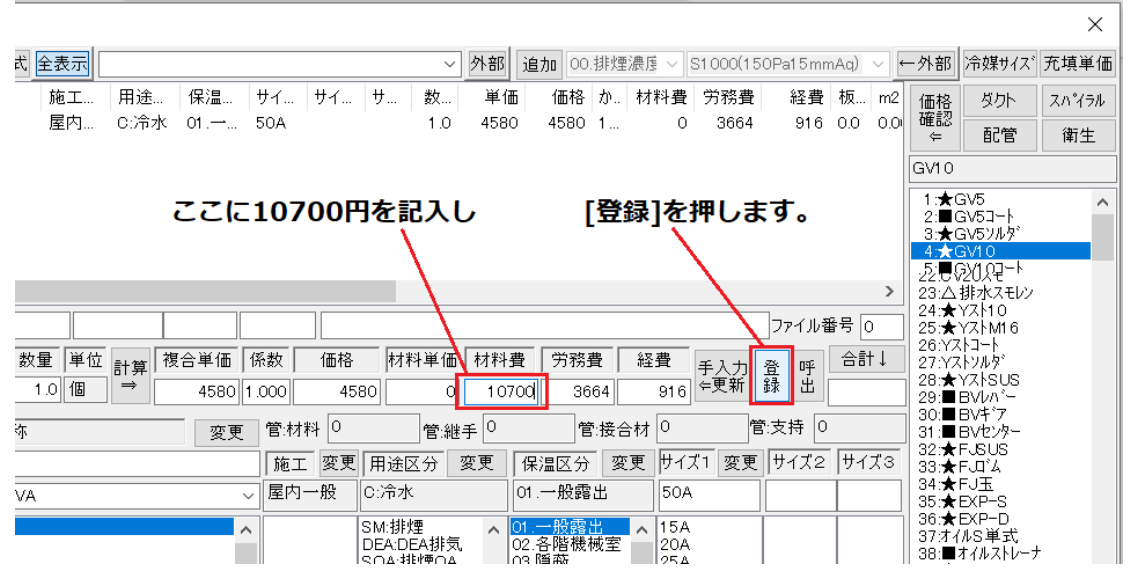

すると材料費として登録するか複合単価として登録するか聞いてきますので[OK]をします。

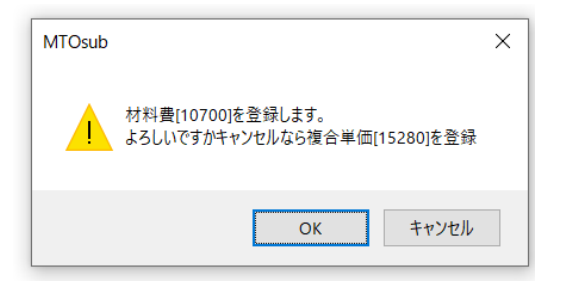

するとこのように計算されます。

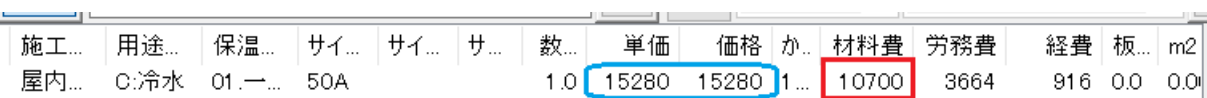

登録したデータは参照し、編集することも可能です。編集されたデータをもとに他の行の計算を再計算 することができます。 [ 登録 ] ボタンの右の [ 呼出 ] ボタンを押して編集してみます。

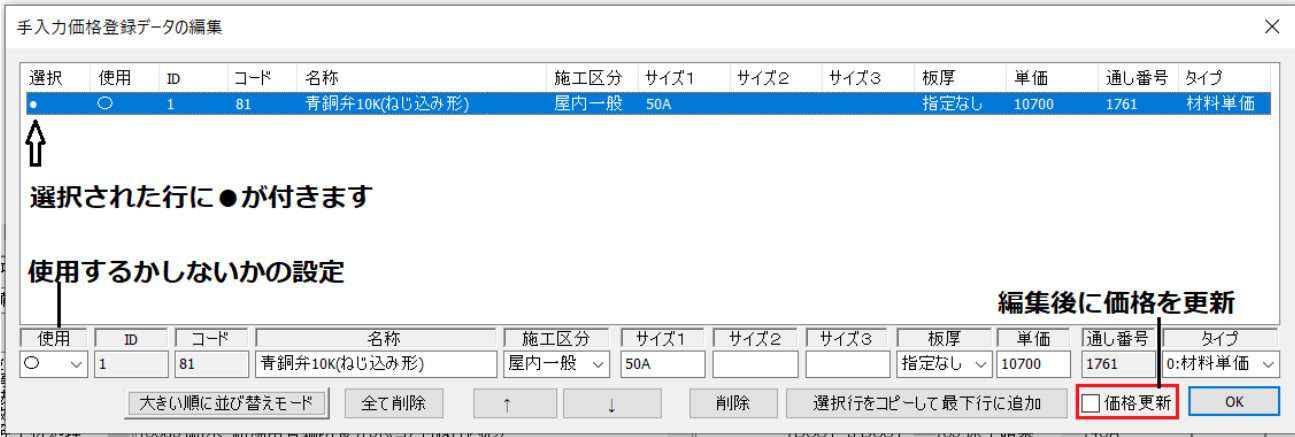

以降サイズが50の[GV10]を入力すると価格が自動計算されます。

他のサイズのものの価格を登録する場合は、このダイアログで対象の行を選択した状態で最下行にコピ ーしてサイズと価格を変更して使い回してください。

ここで、[GV10]50A を再度入力するとこの価格が適用されます。

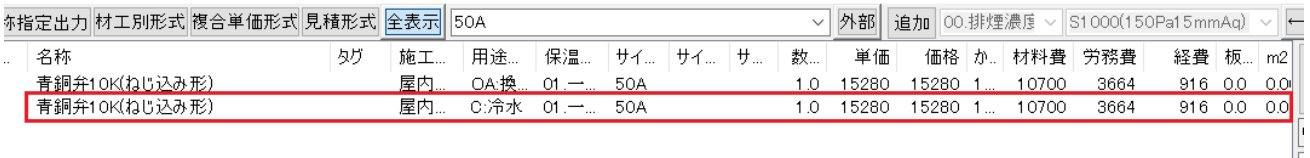

◆バルブと同様に以下の単価を登録してみます。

①ダンパー/②キャンバス/③フレキ/④チャンバー/⑤消音エルボ/⑥制気口/⑦ダクト/⑧スパイラル/ ⑨保温/⑩塗装/⑪配管/⑫機器/⑬衛生陶器/⑭消火栓/⑮桝

◇①ダンパー

VD300x300 を入力

労務費はデフォルトでは 9366 円ですが、[建築施工単価 92]のデータベースで更新すると 7150 円になり ます。

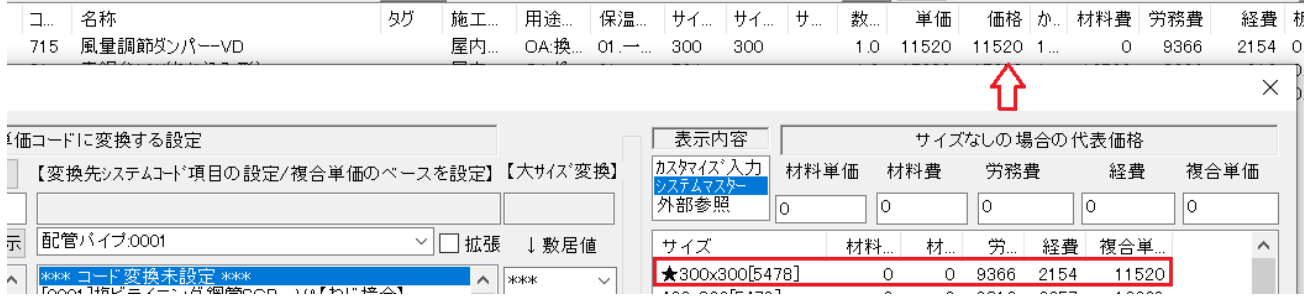

#### ↓価格は[積算資料]で価格を確認すると 6840 円でした。これを登録します。

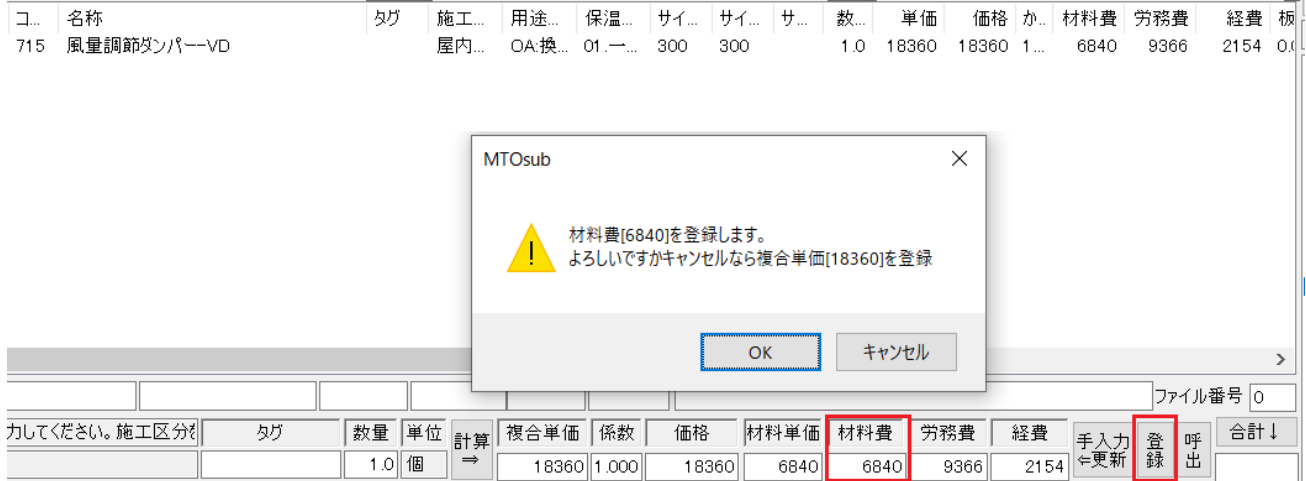

## ↓登録状態を[呼出]確認

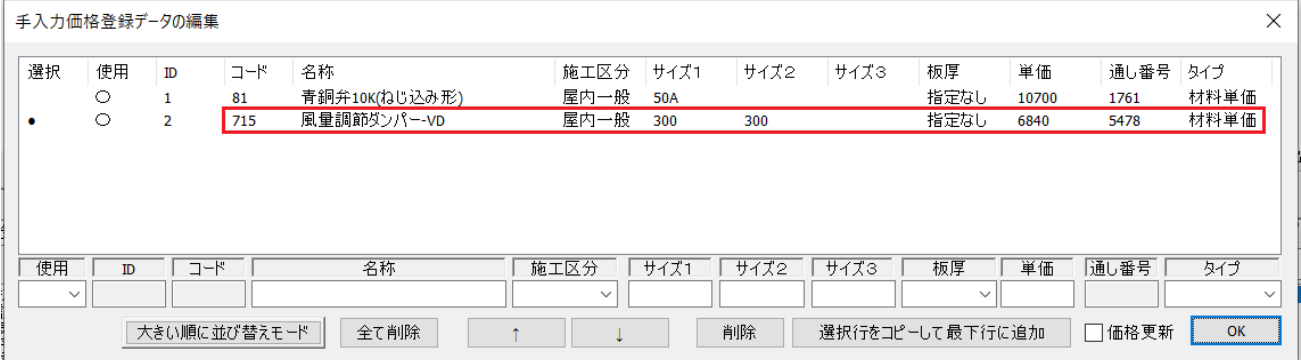

◇②フレキ

●アルミ保温付きフレキは[建築施工単価 592]に材工共で記載。200 ¢ が 6980 円。複合単価で登録

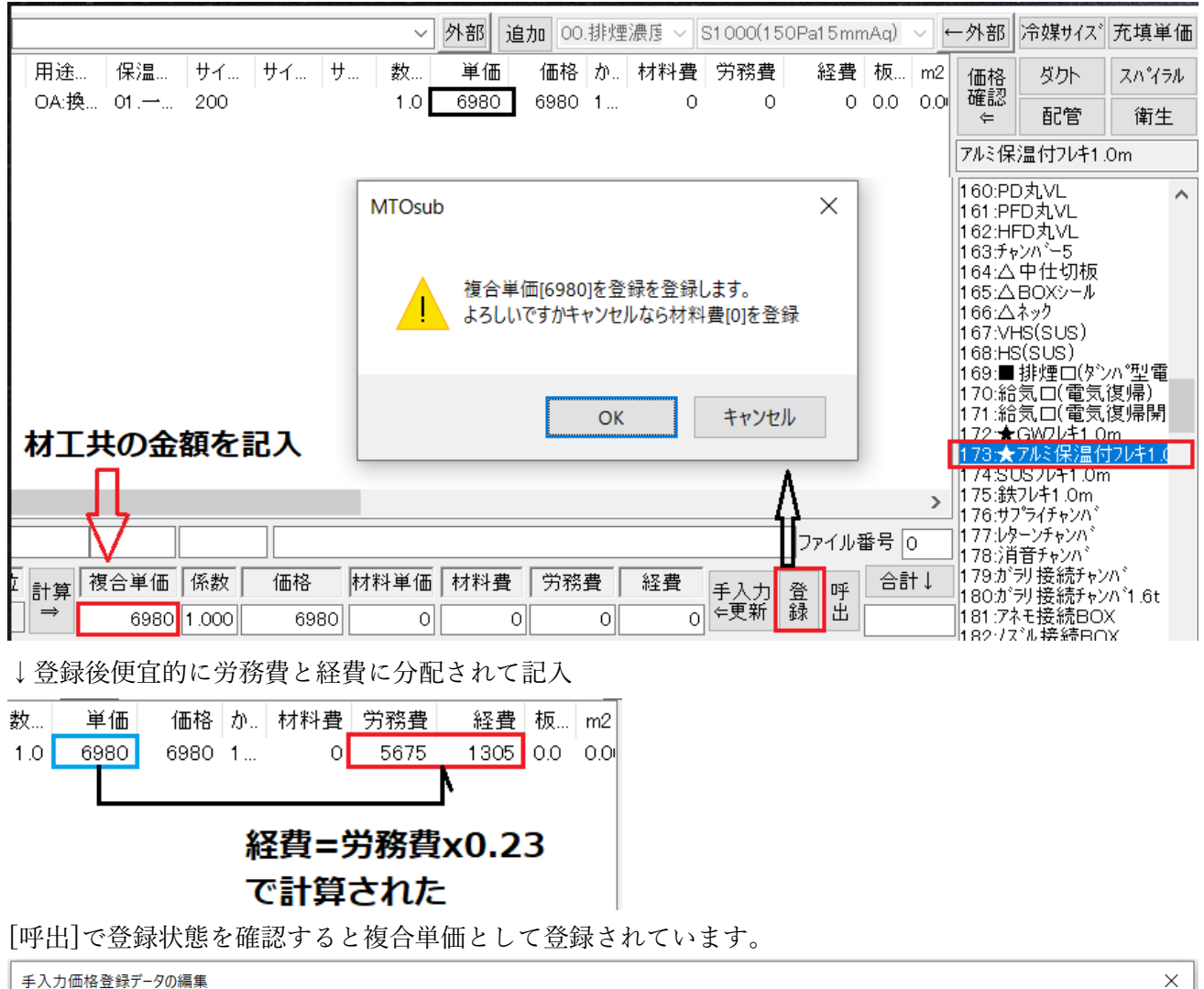

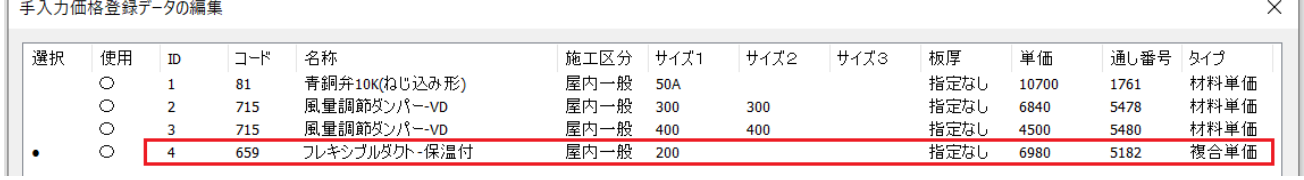

●保温なしフレキは[建築施工単価]に価格がありません。その場合 材料費のみを[建設物価 737]から登録。200φで 2210 円を登録します。

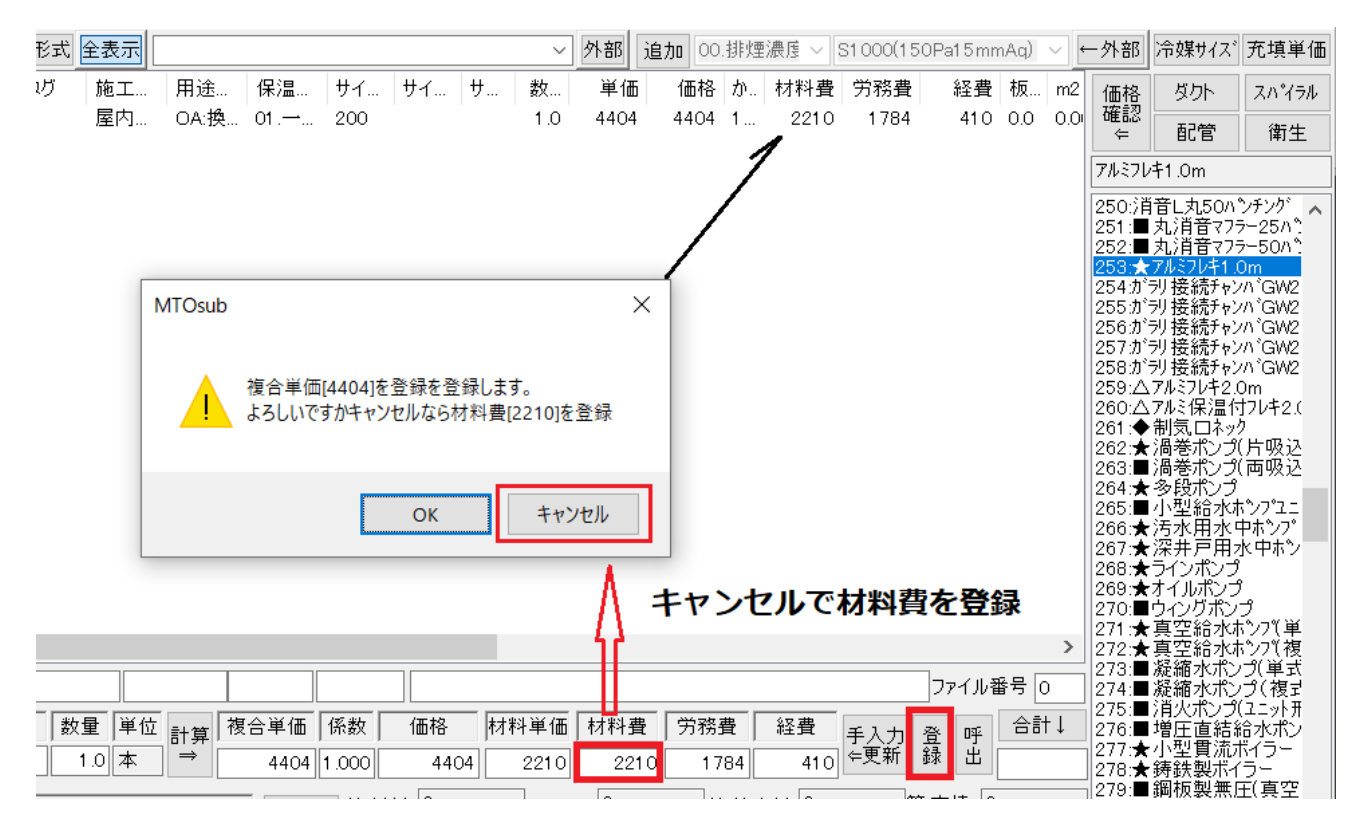

↓[呼出]で登録状態を確認すると材料単価として登録されています。

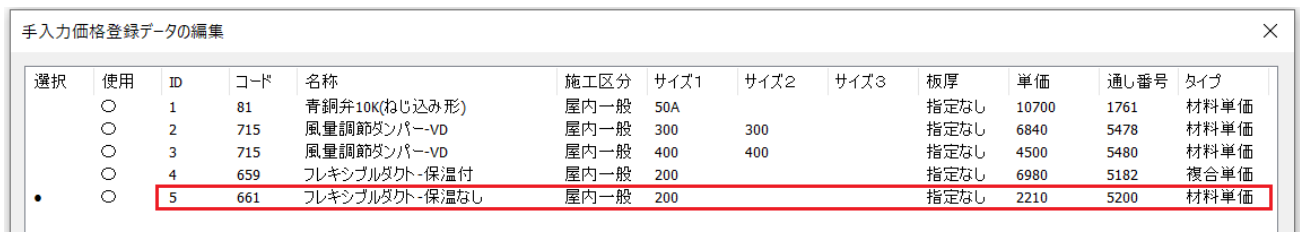

◇③キャンバス

キャンバスは周長で計算するものとFAN接続用に番手で入力するものとがあります。注意する点は キャンバスは材工共の価格が雑誌に掲載されており、民間では材工共の工事費を一般に使用されますの で価格の登録は複合単価で登録します。

FAN用のキャンバスは[建築施工単価]に価格の記載がありますが

周長で計算のキャンバスは[積算実務マニュアル]に記載があります。

●片吸込形ファンキャンバス 369 は[建築施工単価 593] 片吸込み # 2 で 22700 円

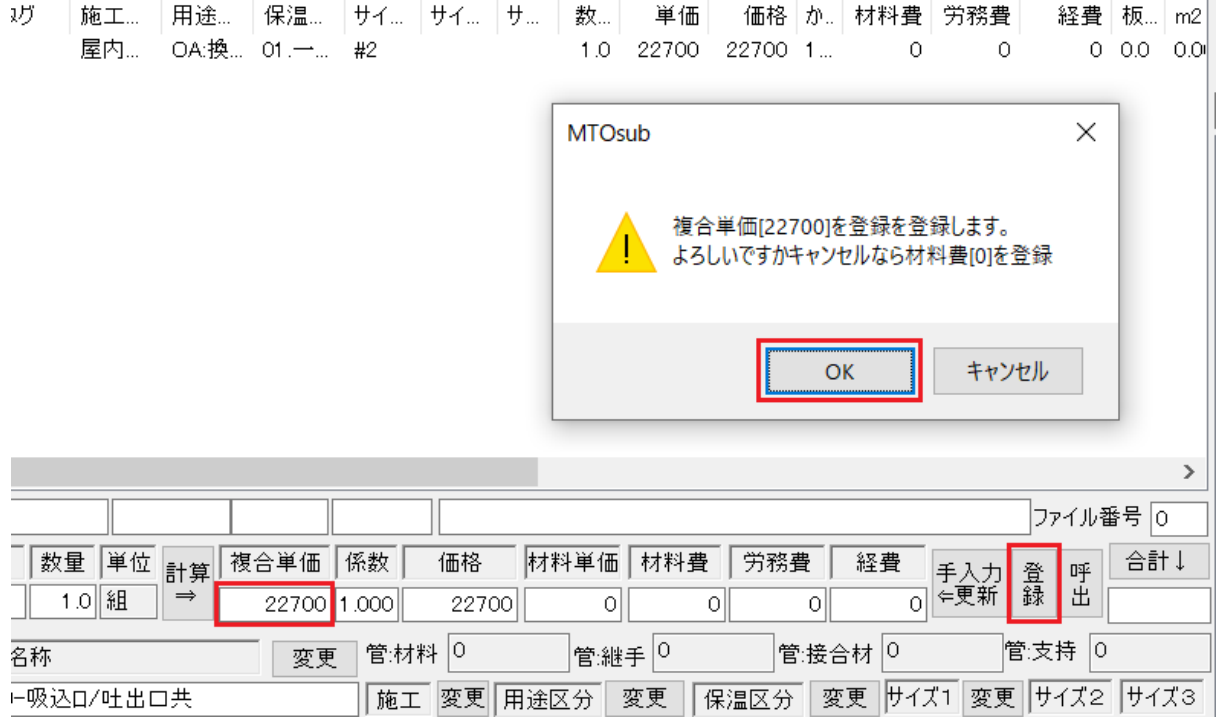

## ●たわみ継手(ダクト/空気調和機)※m 単位 370

[積算マニュアル 529]参照で A 地域の 15330 円を登録

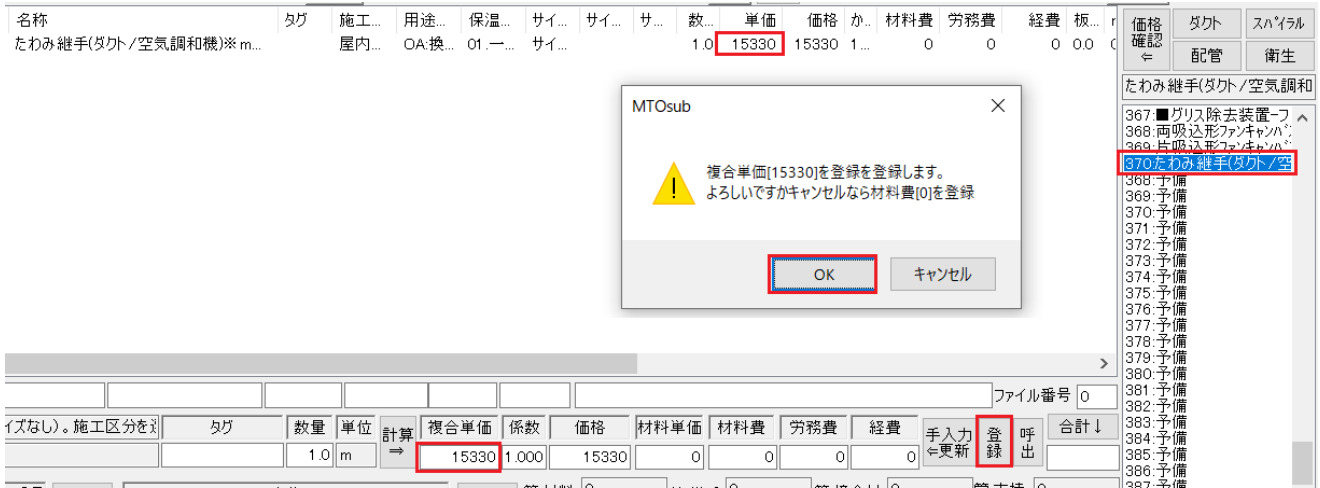

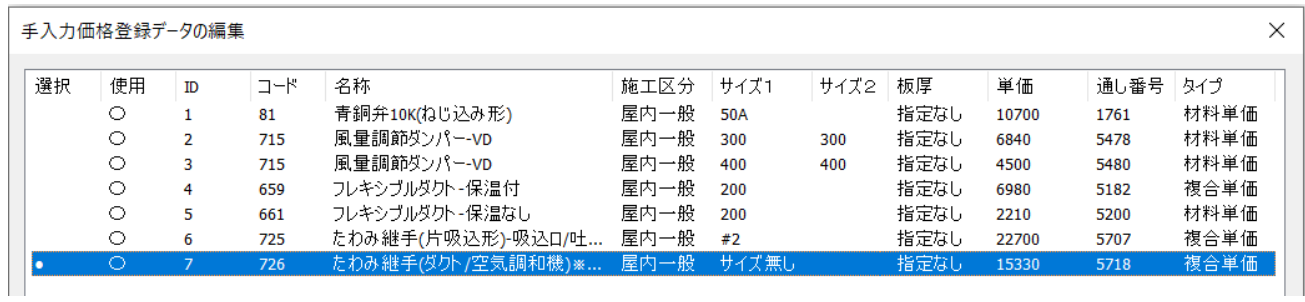

◇④チャンバー

**●**チャンバ 1332 は[建築施工単価 86] チャンバ(低圧ダクト)0.8mm で 10800 円 材工共ですので複合単価で登録します。

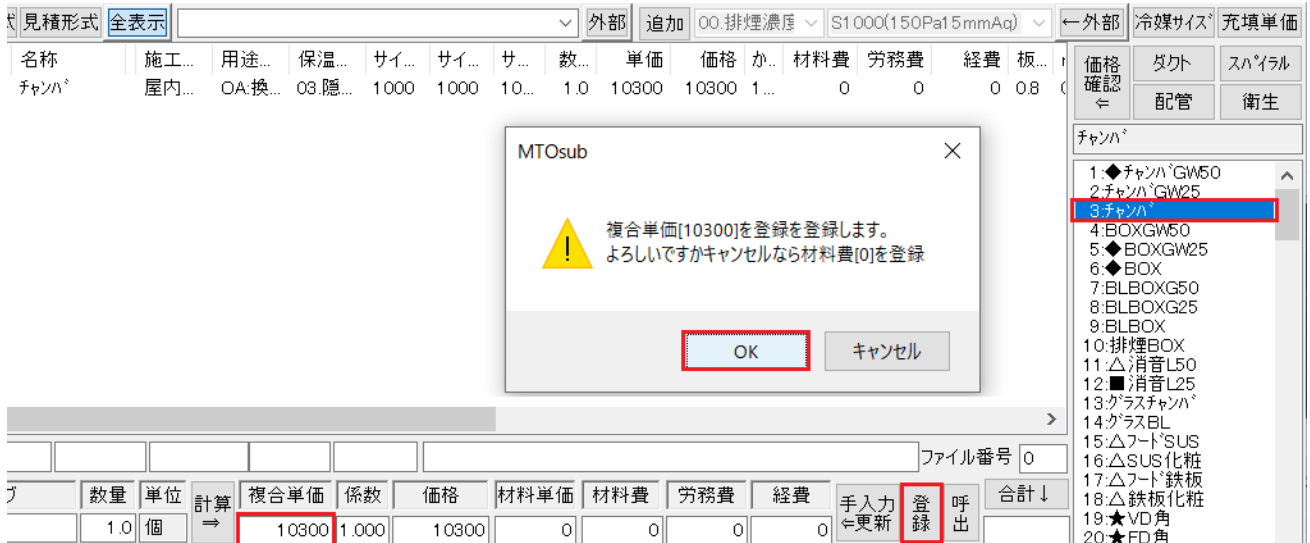

## チャンバの場合は板厚も考慮されます。

今度は 600x600x600 のチャンバを入力し 0.6mm の複合単価を登録してみます。

| 名称           |           | 施工                             | 用途…  | 保温…                | サイ…            | サイ…         | サ         | 数…            | 単価            | 価格                   | か。      | 材料費        | 労務費                     | 経費        | 板                    | 価格                 | 处外                                                                                                    | スパイラル |
|--------------|-----------|--------------------------------|------|--------------------|----------------|-------------|-----------|---------------|---------------|----------------------|---------|------------|-------------------------|-----------|----------------------|--------------------|----------------------------------------------------------------------------------------------------|-------|
| チャンパ<br>チャンパ |           | 屋内…<br>屋内…                     | OA:換 | 03.隠<br>OA:换 03.隠  | 600<br>1000    | 600<br>1000 | 600<br>10 | 1.0<br>1.0    | 8950<br>10300 | 8950<br>61800 1.     | $-1$    | 0<br>10300 | 0<br>$\Omega$           |           | $0$ 0.6<br>$0 - 0.8$ | 確認<br>$\Leftarrow$ | 配管                                                                                                    | 衛生    |
|              |           |                                |      |                    |                |             |           |               |               |                      |         |            |                         |           |                      | チャンパ               |                                                                                                    |       |
|              |           |                                |      |                    |                |             |           | <b>MTOsub</b> |               | 複合単価[8950]を登録を登録します。 |         |            | よろしいですかキャンセルなら材料費[0]を登録 | X         |                      |                    | 1: + F+y/n GW50<br>2:チャンハ GW25<br>3チャンパ<br>4:BOXGW50<br>5:◆BOXGW25<br>$6: \bigstar$ BOX<br>7:BLBOXG50<br>8:BLBOXG25<br>9:BLBOX | Α     |
|              |           |                                |      |                    |                |             |           |               |               |                      |         | OK         | キャンセル                   |           |                      | $\rightarrow$      | 10:排煙BOX<br>11: △消音L50<br>12:■消音L25<br>13:グラスチャンパ<br>14:グラスBL<br>15:Aフート'SUS<br>16:∆SUS化粧                                      |       |
|              |           |                                |      |                    |                |             |           |               |               |                      |         |            |                         | ファイル番号  0 |                      |                    | 17: △フート 鉄板                                                                                                    |       |
| ガ            | 数量<br>1.0 | 単位<br>計算<br>個<br>$\Rightarrow$ |      | 複合単価<br>8950 1.000 | 係数             | 価格<br>8950  | 材料単価      | $\circ$       | 材料費<br>0      | 労務費<br>0             |         | 経費<br>οll  | 手入力 登                   | 呼出        | 合計↓                  |                    | 18:△鉄板化粧<br>19:★VD角<br>20:★FD角<br>21:★FVD角<br>22:MD角                                                                           |       |
|              | 名称        |                                |      | 変更                 | 管材料 0          |             |           | 管:継手 0        |               |                      | 管:接合材 0 |            |                         | 管:支持  0   |                      |                    | 23:★SFD手角                                                                                                    |       |
|              |           |                                |      |                    | 施工             | 変更          | 用途区分      | 変更            |               | 保温区分                 | 変更      | サイズ1       | 変更 サイズ2                 |           | サイズ3                 |                    | 24:★SFD電角<br>25:★SFVD手角                                                                                                    |       |
| 聞管SGP-VA     |           |                                |      | $\checkmark$       | 屋内一般           |             | OA:換気OA   |               |               | 03.隠蔽                |         | 600        | 600                     |           | 600                  |                    | 26:★SFVD電角<br>27:★CD角                                                                                                    |       |
|              |           |                                |      |                    | ■■展内二般 ■○○地気○○ |             |           |               |               | ,lēt 二般靈中            |         | llsoo.     | 1450                    | . Isoo    |                      |                    | 28:★PD電角<br>$+$ $  +$ $+$ $+$                                                                                                  |       |

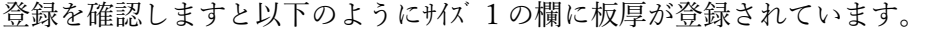

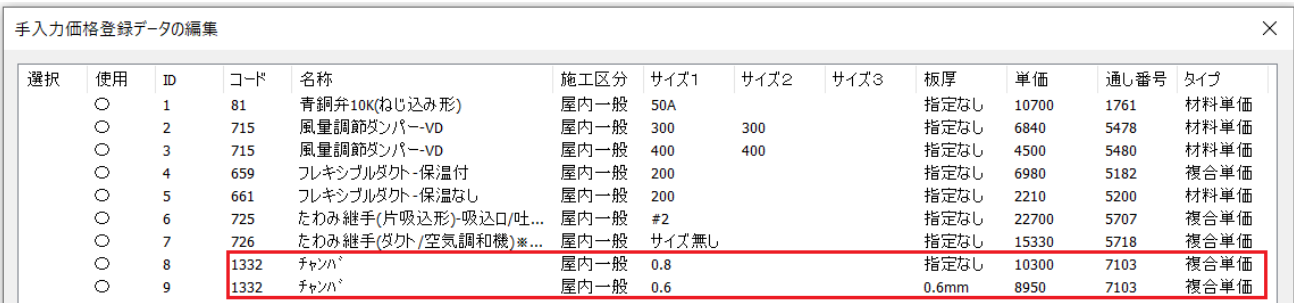

ここでサイズを変更しチャンバを入力すると以下のように板厚を考慮されて入力されています。

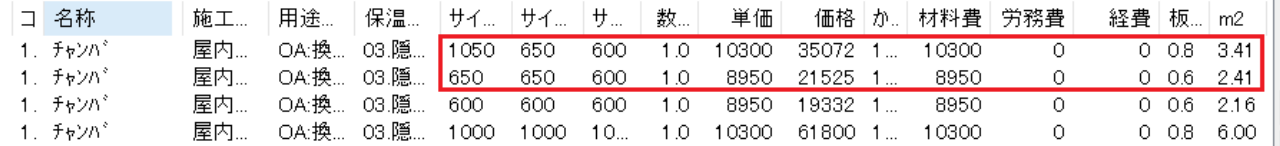

ただし登録は1m2 単価ですのでチャンバは平米数が計算された後の金額が表示されています。 [建築施工単価 86]にはその他に『ボックス(低圧ダクト)』と『線状吹出口ボックス(BLS・BLD 用)』が 記載されていますので同様に登録しましょう。

それに対応する項目は以下の通りです。

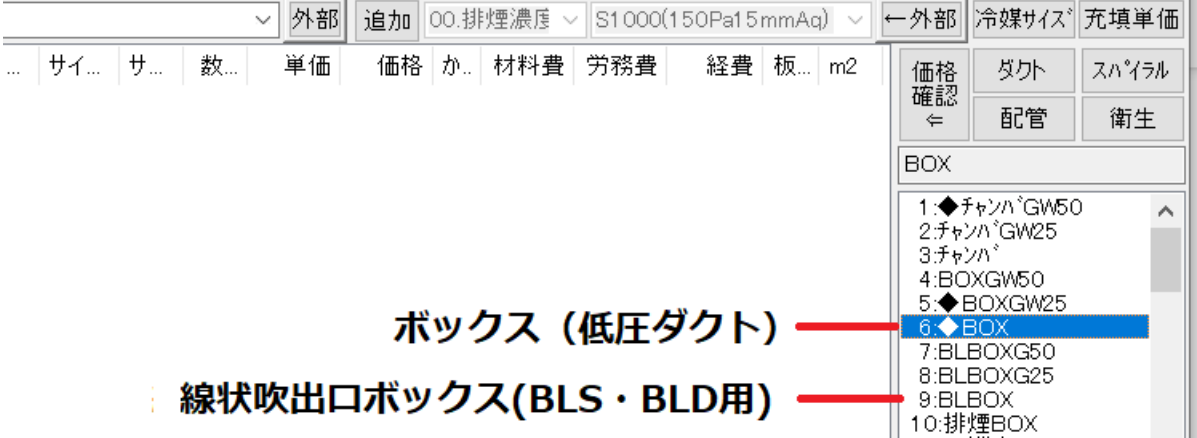

チャンバーおよびBOXの価格の登録のないものはその用途の角ダクトの板厚を考慮した工事費で計算 されます。

◇⑤ガラリ

[建築施工単価 593]には『外気取入ガラリ・排気ガラリ』の材工共の価格が記載されています。 この項目は簡易項目メニューにはありませんのでシステムコードリストで指定する必要があります。 0.1m2 以下で 15500 円を登録してみます。

またシステムのサイズ分類は m2 毎に細かく分類されていますので必要であれば全てのパターンを登録す る必要があります。

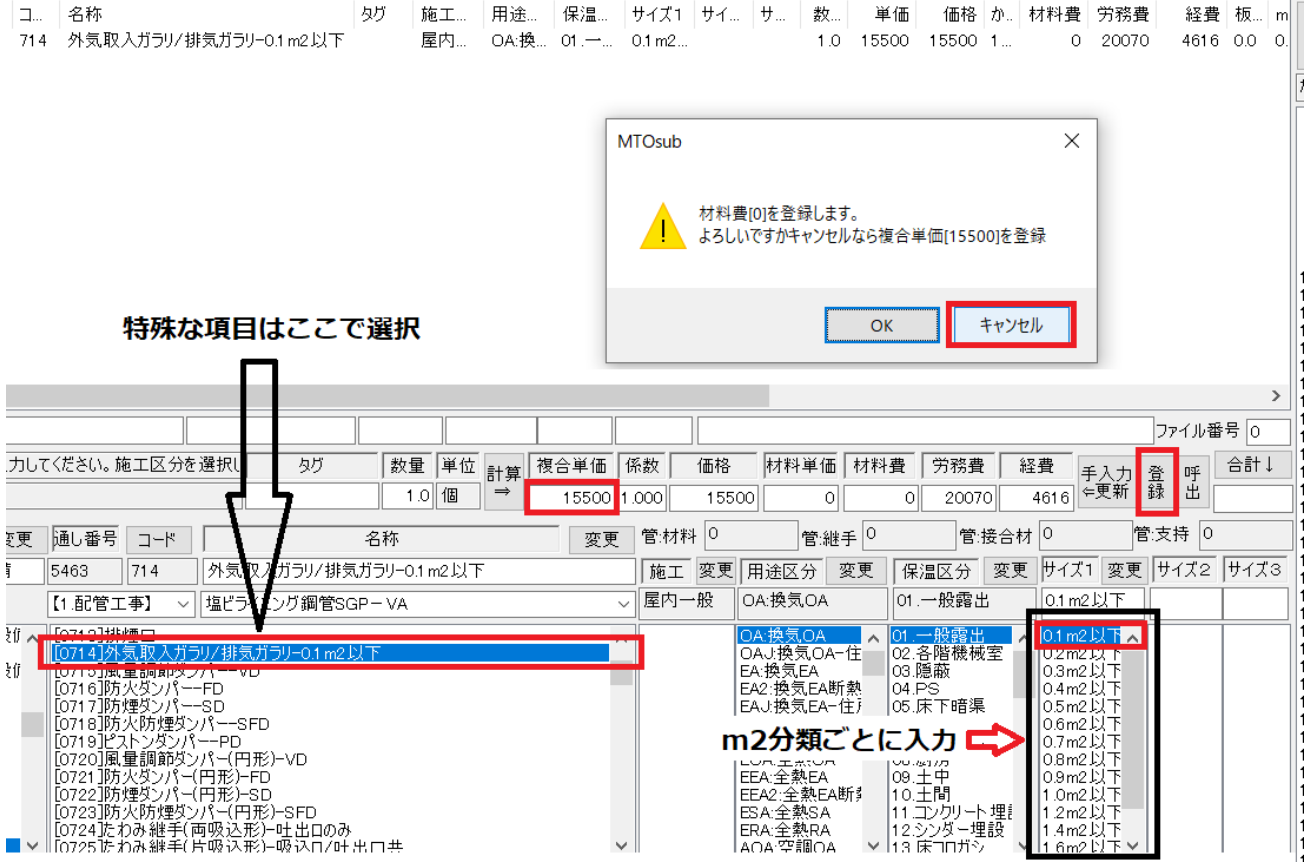

## 登録を確認します。サイズに 0.1m2 以下が記入されています。

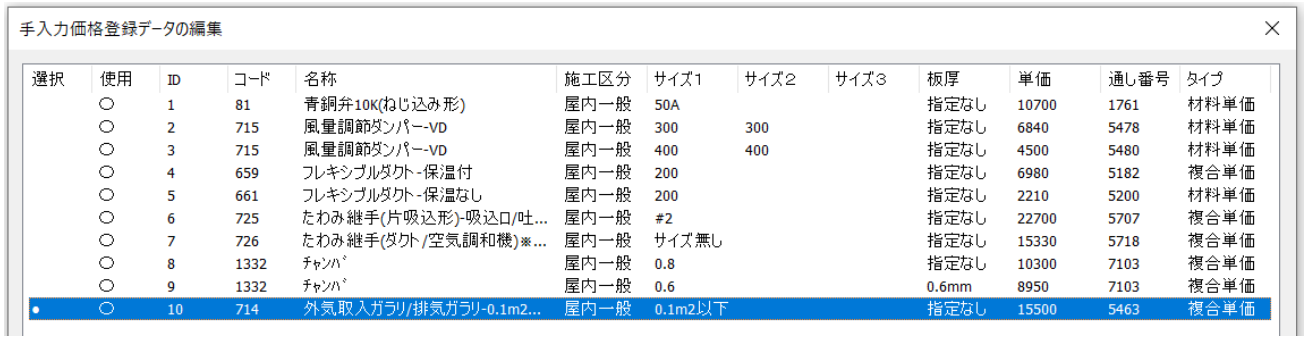

◇⑥消音エルボ

消音チャンバーと消音エルボは材工共で[建築施工単価 68]保温工事(1)に記載されています。 以下にこの雑誌の内容と価格マスターとの対応を示します。

#### 《消音内貼ロックウール保温材》

- **●サプライチャンバー50mm 亀甲金網 11696**
- ➡11696 ダクト(消音内貼りきっ甲金網)ロックウールウール(サプライチャンバー厚 50mm)
- ●サプライチャンバー50mm パンチング 11697
- **→11697 ダクト(消音内貼りパンチングメタル)ロックウール(サプライチャンバー厚 50mm)**
- $\bigcirc$ 消音チャンバー25mm ガラスクロス 11698
- **→11698 ダクト(消音内貼り)ロックスウール(消音チャンバー厚 25mm)**
- **●消音エルボ 25mm ガラスクロス 11699**
- →11699 ダクト(消音内貼り)ロックウール(消音エルボ厚 25mm)

#### 《消音内貼グラスウール保温材》

- ●サプライチャンバー50mm 亀甲金網 372
- **→372** ダクト(消音内貼り)グラスウール(サプライチャンバー厚 50mm)
- ●サプライチャンバー50mm パンチング 11694
- **→11694 ダクト(消音内貼りパンチングメタル)グラスウール(サプライチャンバー厚 50mm)**
- **●消音チャンバー25mm ガラスクロス 11695**
- **→11695 ダクト(消音内貼り)グラスウール(消音チャンバー厚 25mm)**
- **●消音エルボ 25mm ガラスクロス 375**
- **→375** ダクト(消音内貼り)グラスウール(消音工ルポ厚 25mm)

注意すべき点は画面右の簡易項目と実際の価格マスターとのコードを対応させる必要があります。

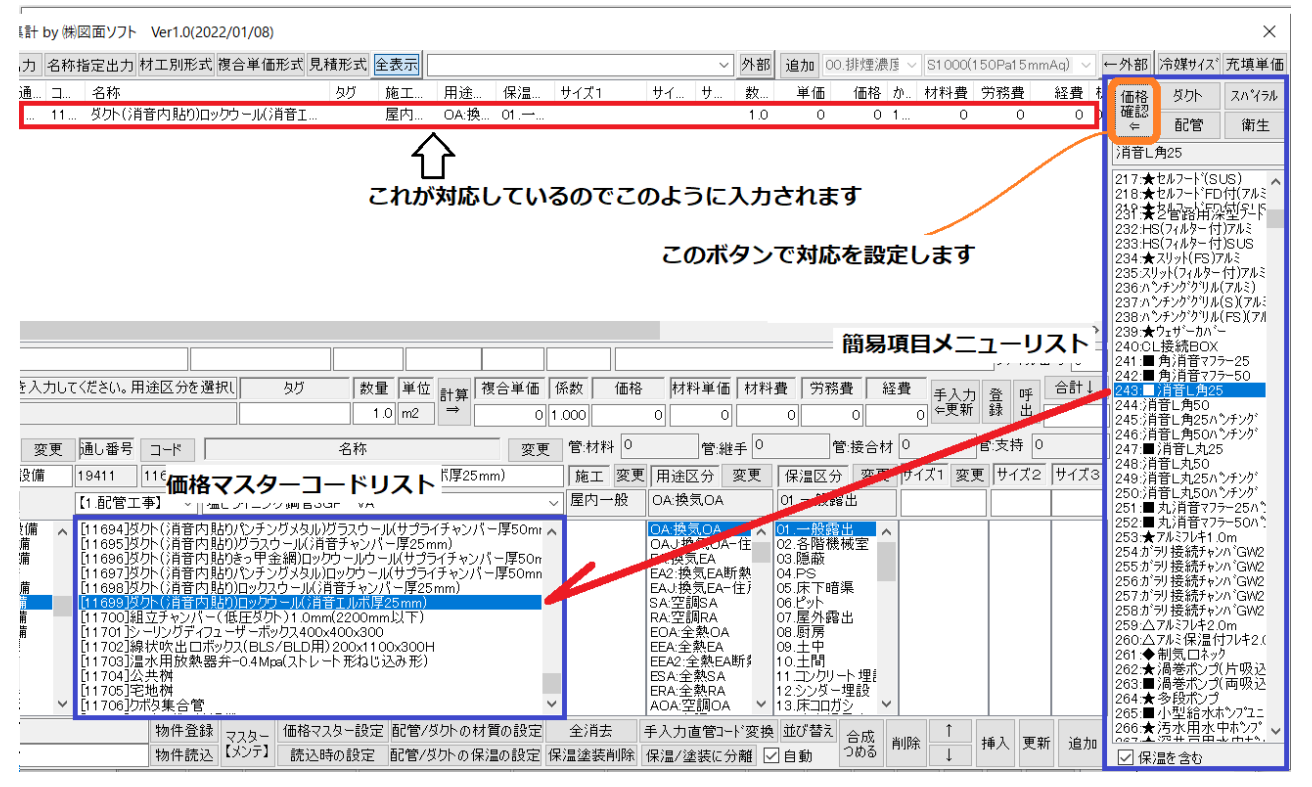

初期状態ではこのように対応されています。

簡易項目メニュー243 の[消音L角 25]を入力してみます。

入力後にデータをリスト選択しますと入力されたデータの価格マスターのコードリストが上記のように 表示されます。

対応状態を確認するために[価格確認]ボタンを押してください。

ここには入力データが[簡易メニュー]の場合、実際はどのコードに変換されるかおよび使用されている 価格の確認が可能です。

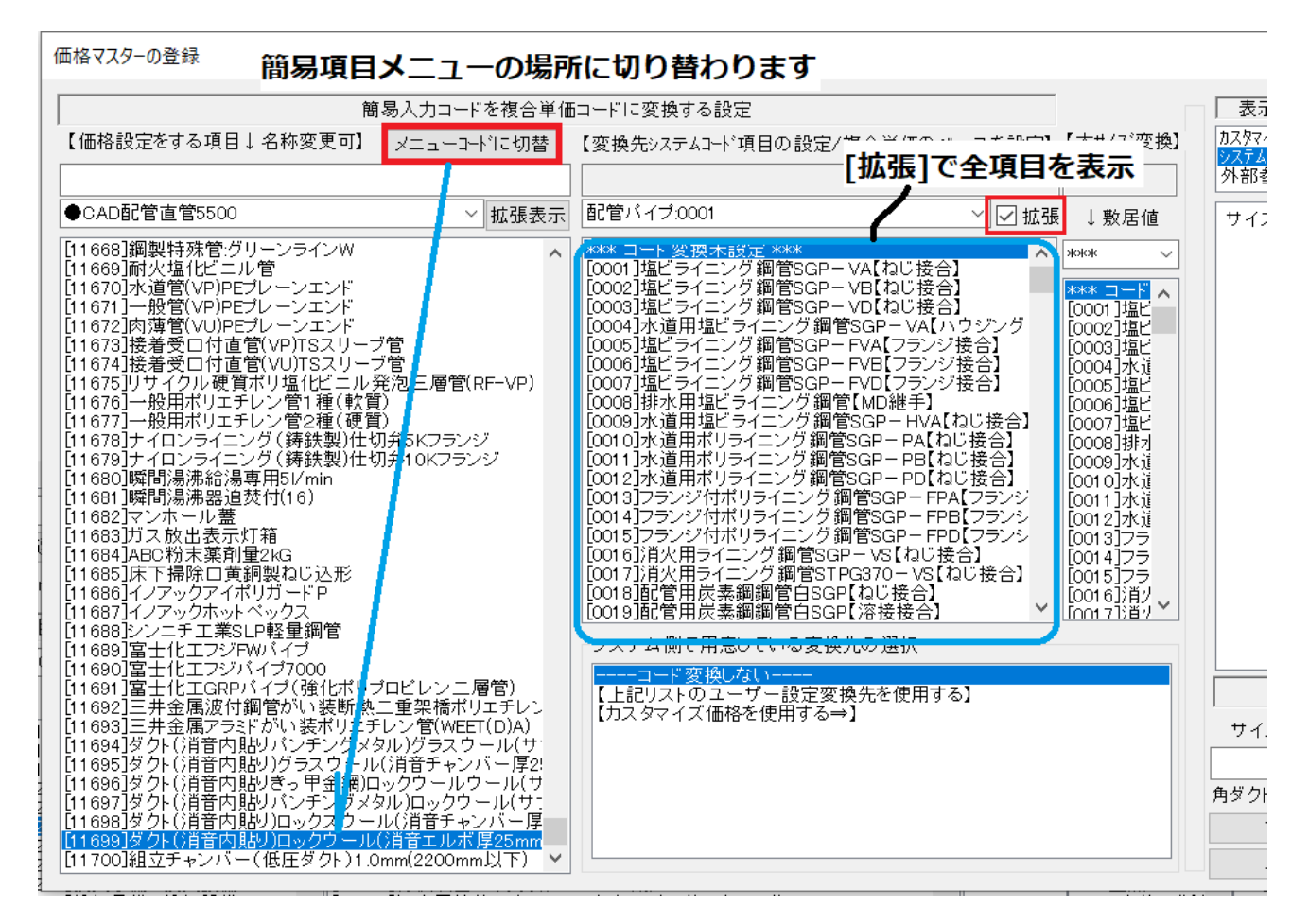

[消音L角 25]は上記のように[11699]ダクト(消音内貼り)ロックウール(消音エルボ厚 25mm)に変換 されていたことが分かります。

さて、簡易項目メニューがどのマスターコードに変換されるかの設定を変えるにはどうするかですが、 これには[メニューコードに切替]ボタンで定義先の場所に戻ることができます。切り替えてみますがそ の前にこの操作を行う前に[拡張]ボタンで全項目表示に設定しておいてください。ただし通常は処理に 時間がかかるために設定は戻しておきます。

簡易項目メニューの場所の表示に切り替えました。

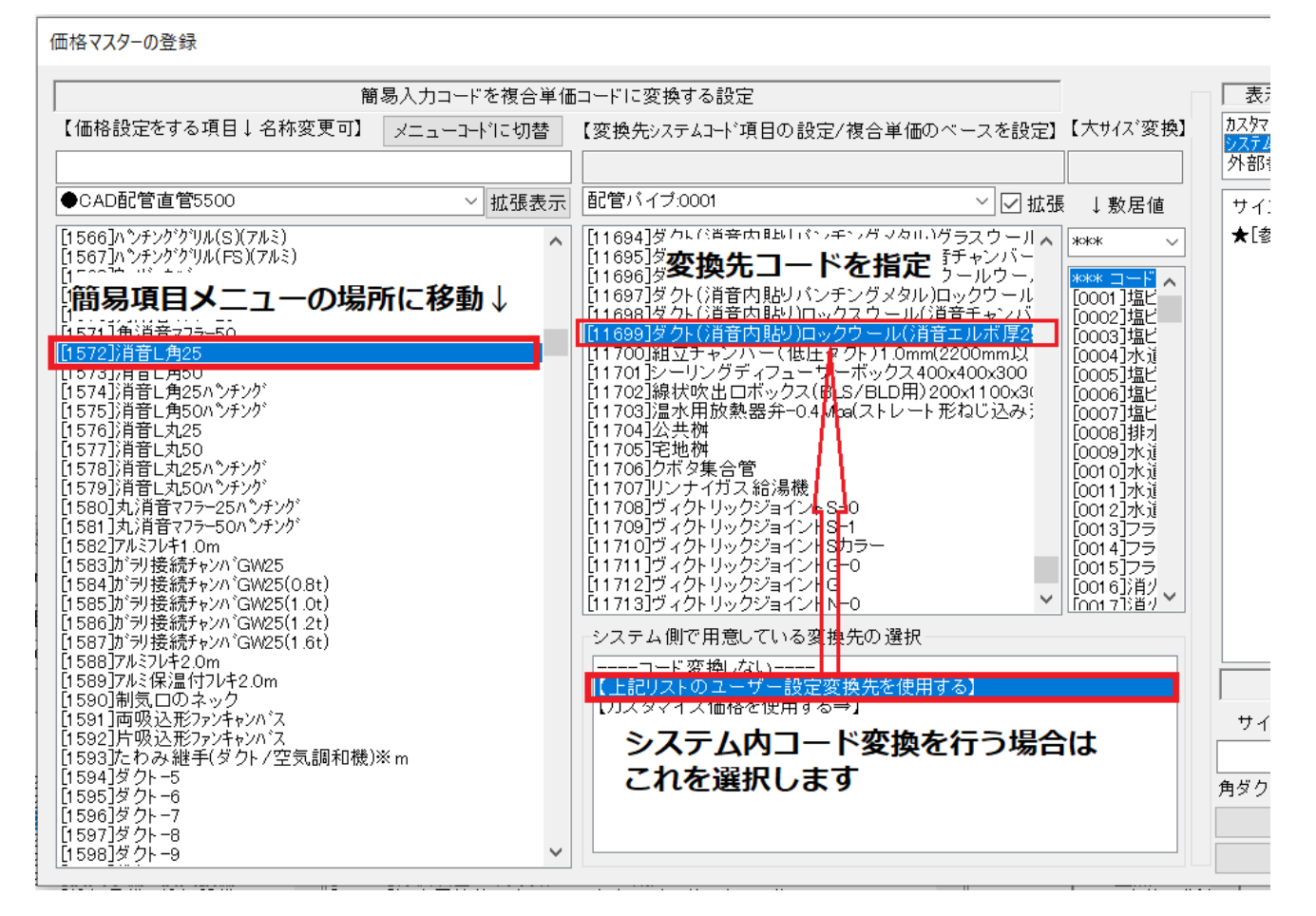

このように左のリストで簡易項目メニューを選択し、中のリストで変換先を指定します。

その際に[上記リストのユーザー設定変換先を使用する]に指定する必要があります。

さて話を戻し、消音エルボの価格を材工共で登録します。消音エルボロックウール m2 あたり 11200 円 で設定。

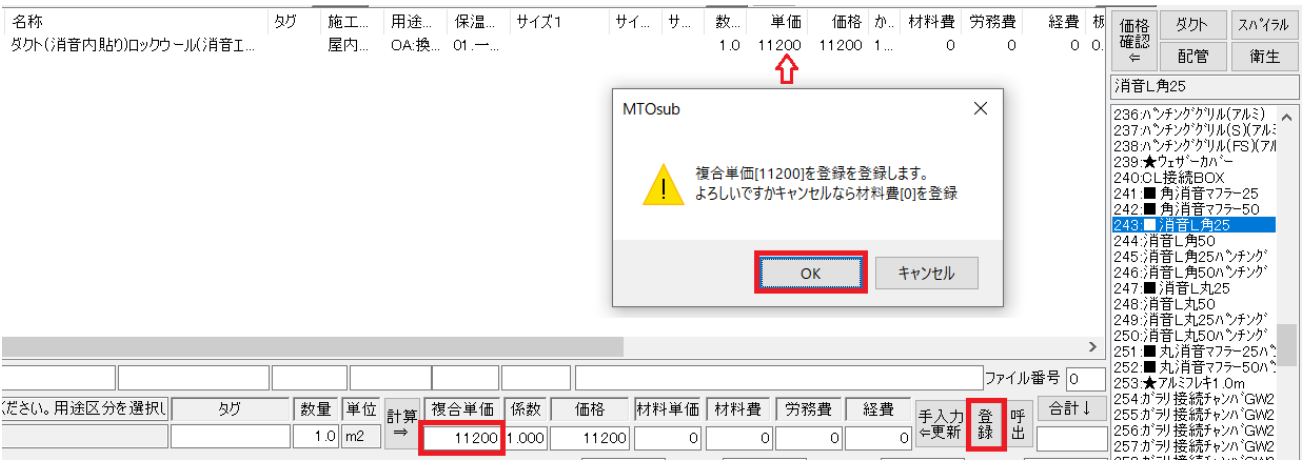

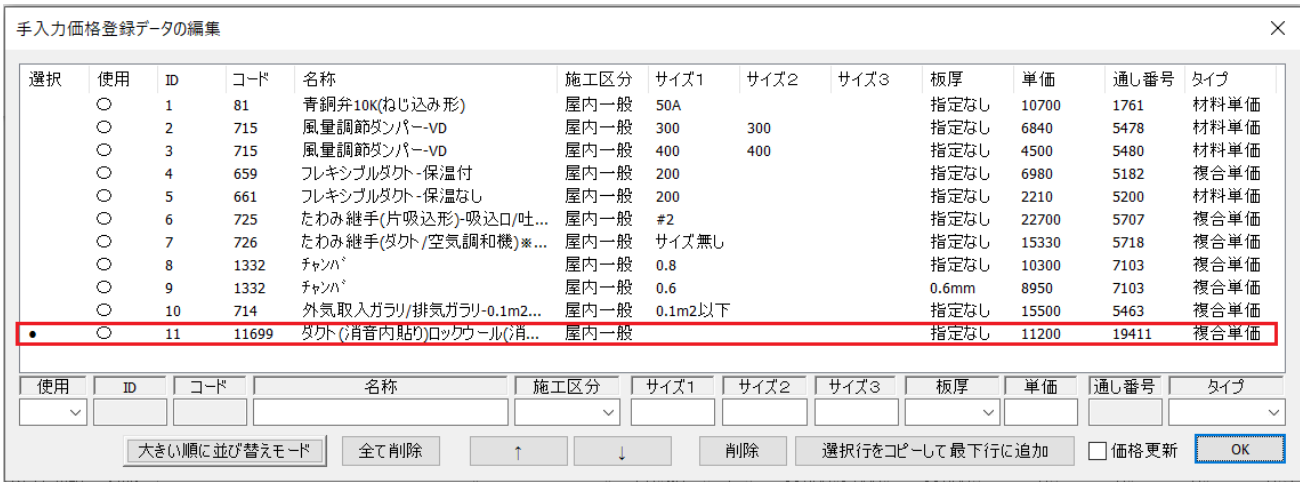

◇⑦制気口

制気口の労務費の登録は、次期バージョンでの[建築施工単価]の編集ツールを使用します。 ここでは、 [積算資料]もしくは[建設物価]の雑誌参照で材料単価を登録します。 VHS等はサイズのパターンが沢山ありますので必要なものだけ入力します。 積算資料では空調設備資材(吹出口)908あたりから記載されています。

## **OVHS**

#### 材料単価として VHS300x300 で 5340 円を登録してみます。

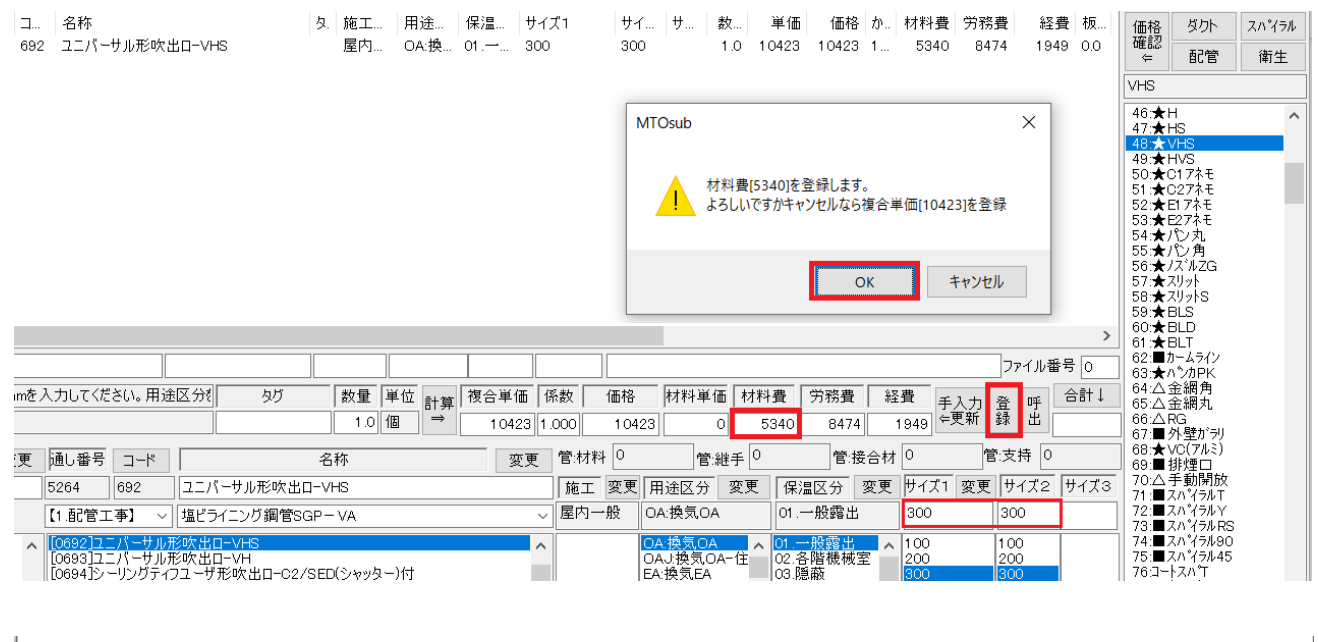

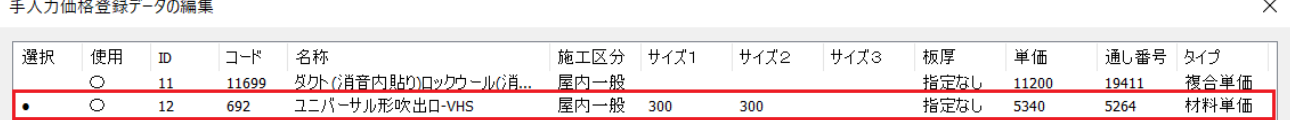

16

## ●ブリーズライン

## BL-S 1000L を材料費として 4080 円を登録

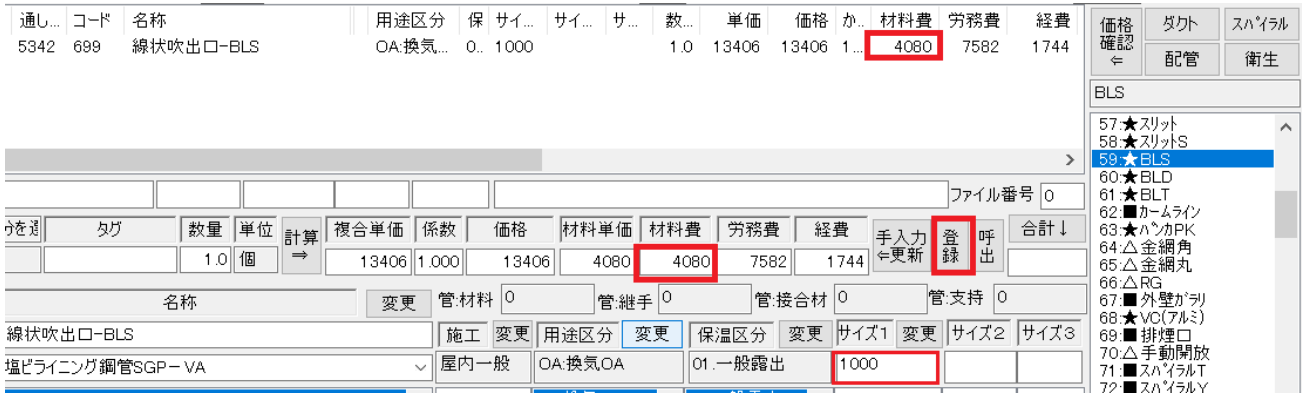

## $\n *T*$  $\n *x* + *C*$

## アネモC2#20を材料費として 6600 円を登録

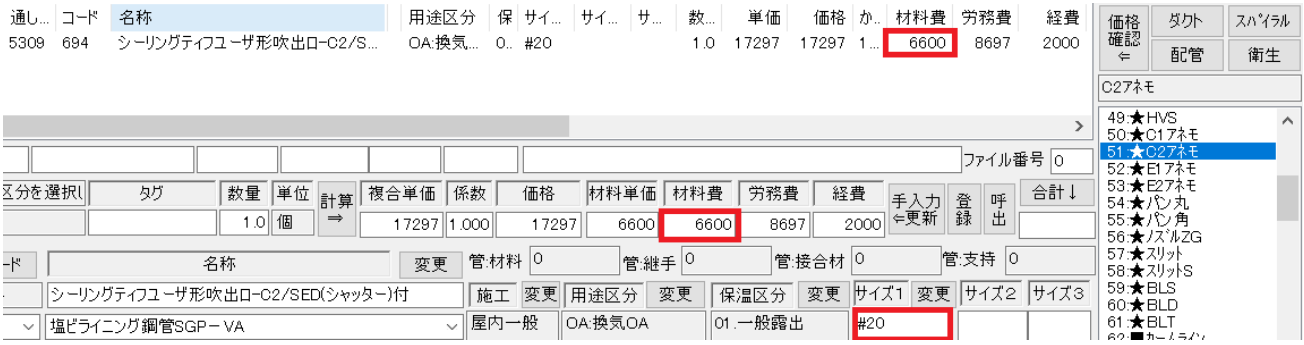

## ●ノズル

#### ノズル#20(200φ)を材料費として 4140 円を登録

 $\lambda$ ズルの番手は[建設物価]と[積算資料]で番手の扱いが異なりますがここでは番手サイズ x10 を直径 $\phi$ mm として統一しました。

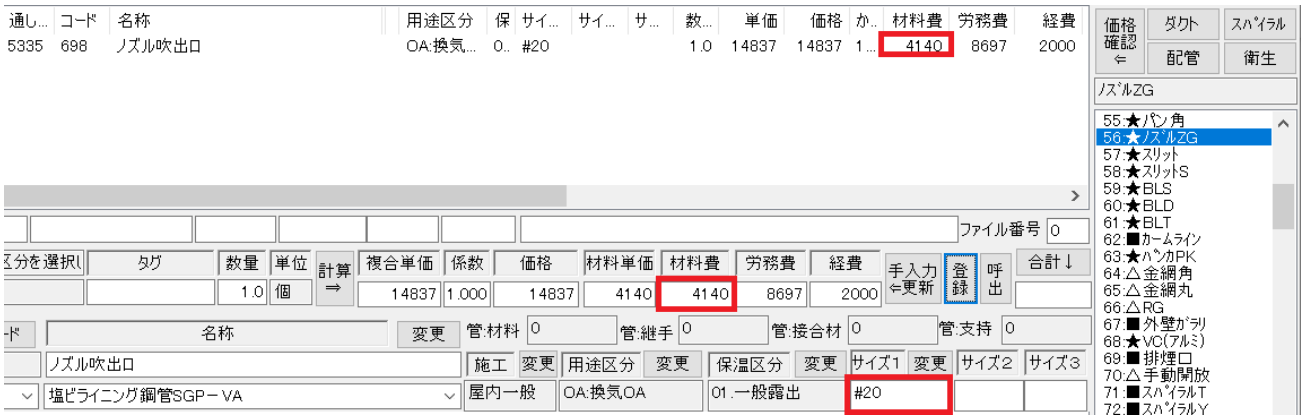

# $\bullet$ PK

# パンカルーバ 200mm を材料費として 6760 円を登録。

# パンカルーバは番手サイズを使用せずに直径φで統一しました。

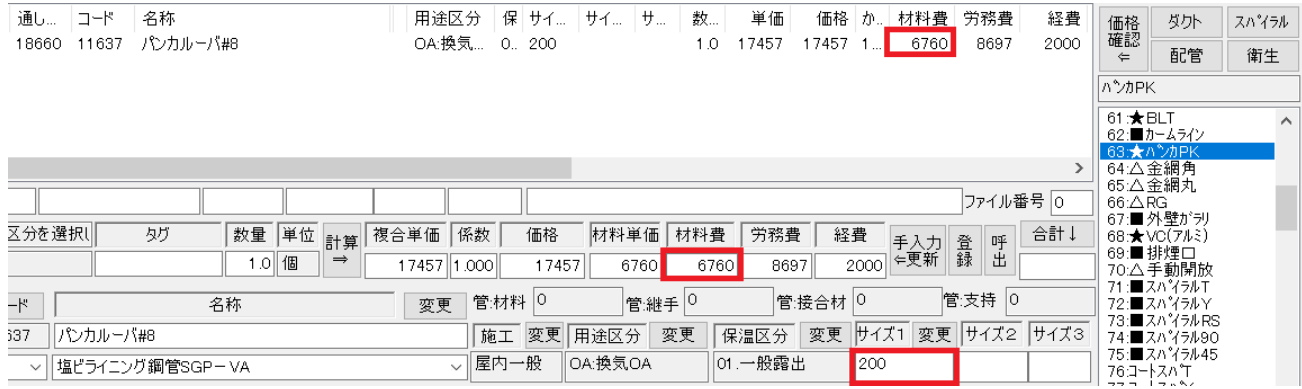

## 登録状態を確認します。

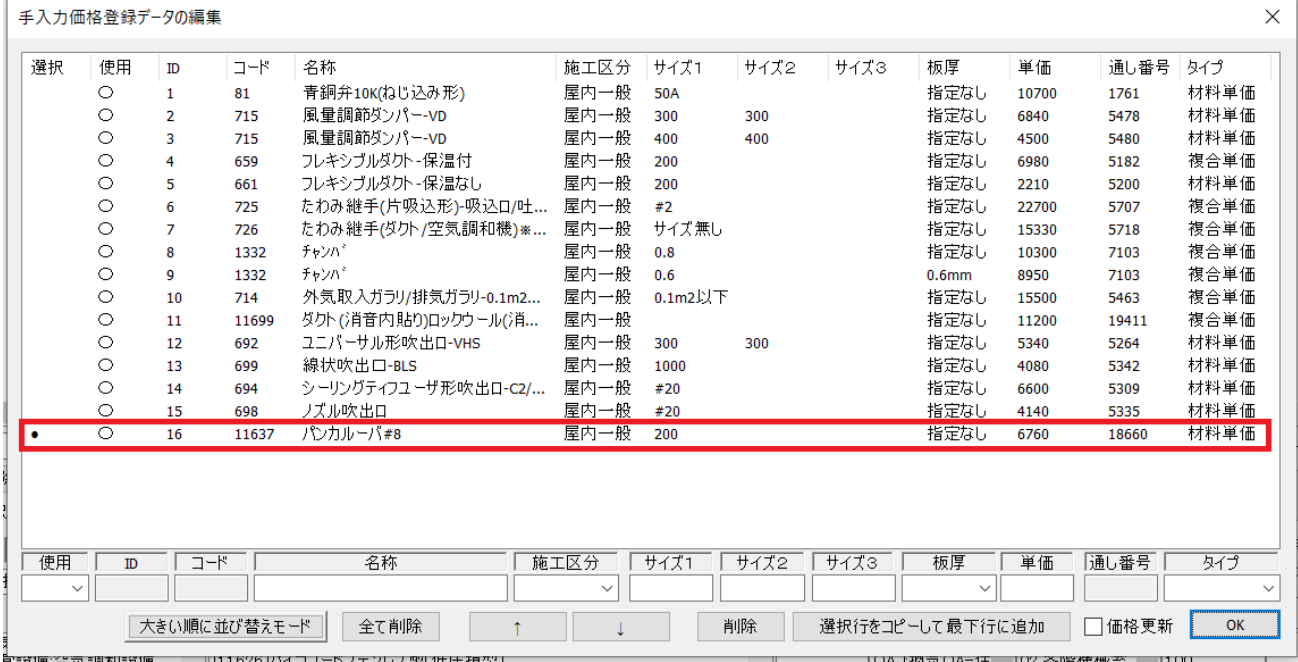

◇⑧ダクト

ダクトの場合は工法および板厚ごとに材工共の複合単価を登録する必要があります。 [建設施工単価 84]ダクト工事あたりに記載されています。

簡易メニュー項目ごとに登録はできませんので直接[価格マスター]のコードごとに登録します。

全コードの中の直接どこにダクトの項目があるかを探すのは困難です。その為に分類から探すことがで きるようにしてあります。コードリスト上の工事項目の分類に[7.空調工事]を選択し、その中の[ダク ト]項目を選択するとその場所に移動します。

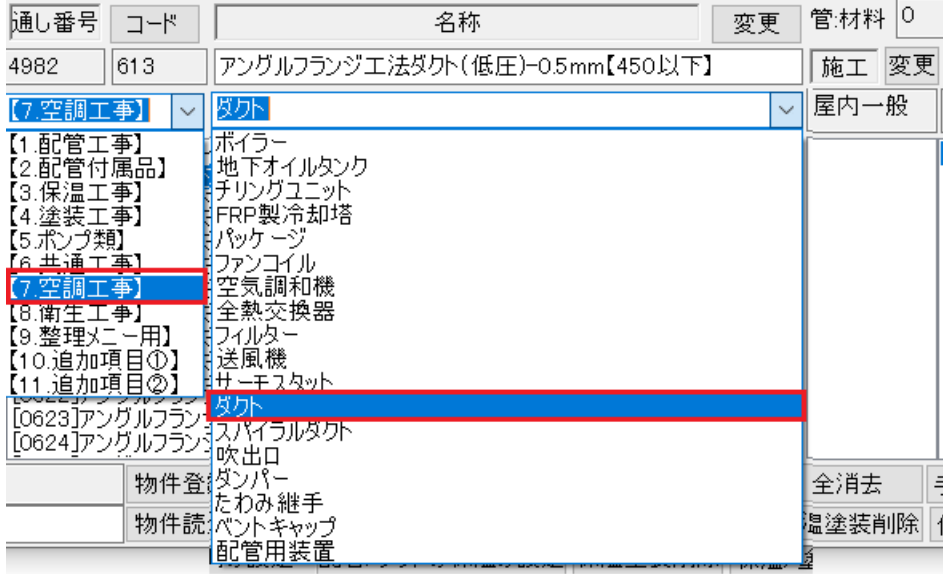

登録の手順は以下の通りです

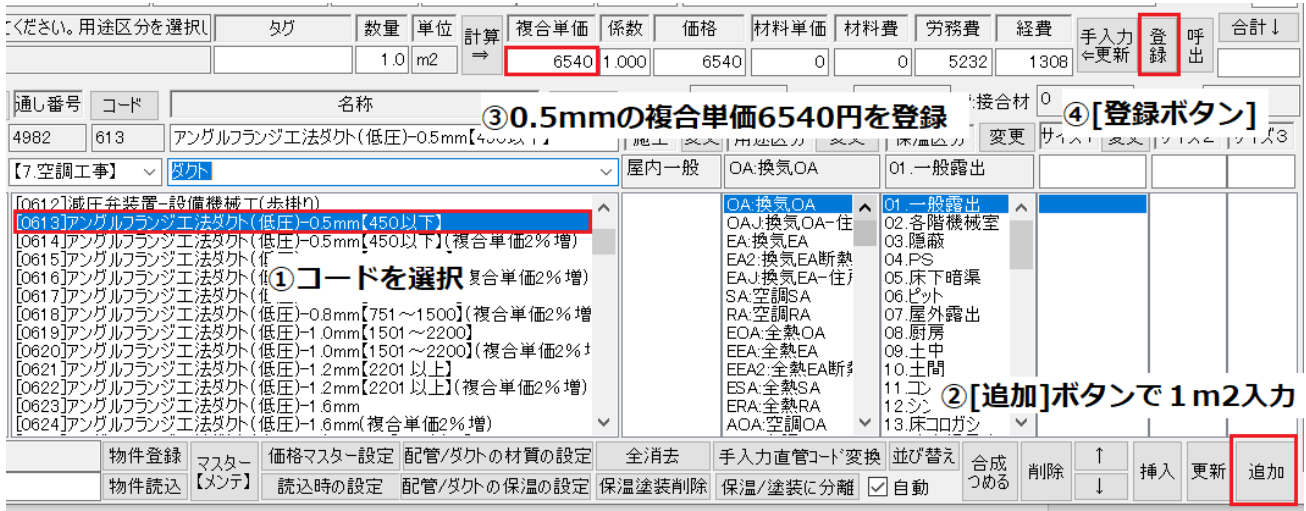

## 以下のように登録されました。

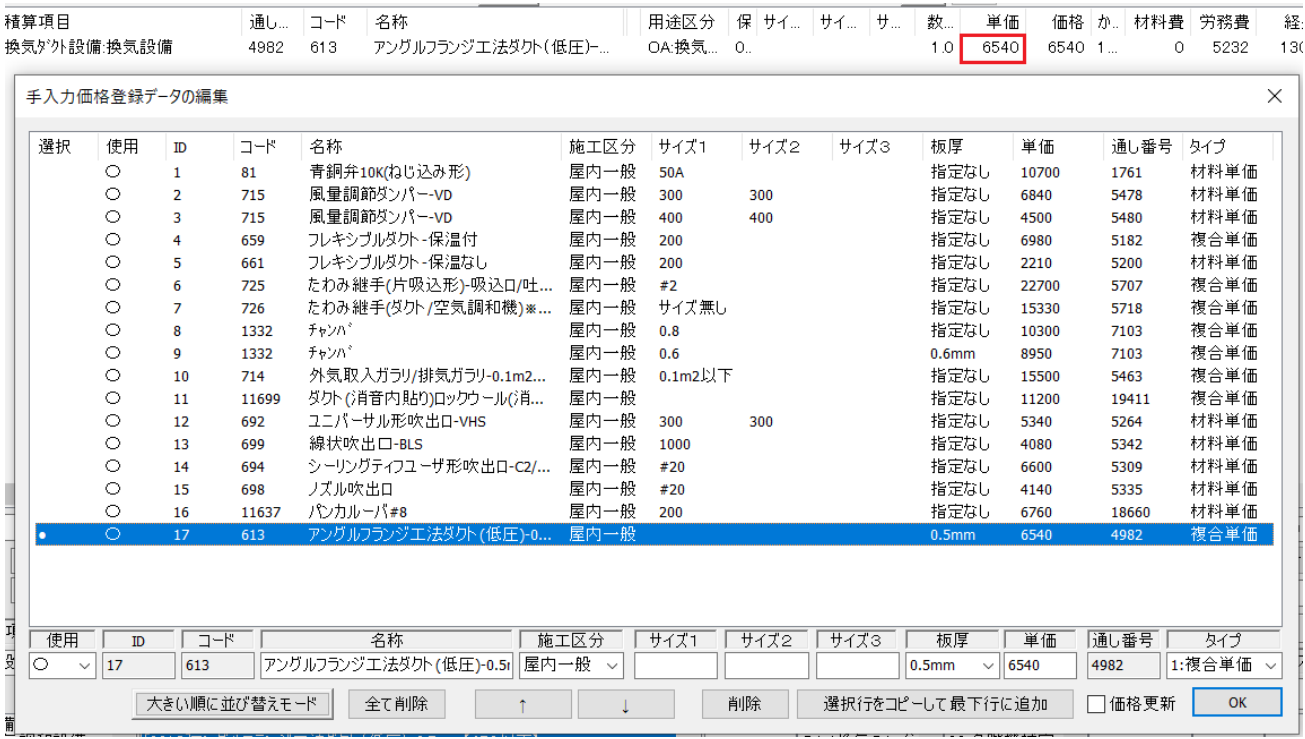

他の板厚も同様に登録して下さい。

◇⑨スパイラル

スパイラルも同様に複合単価で登録します。

スパイラルの場合はサイズごとに登録。スパイラルの場合は[呼出]で登録内容を直接追加も可能です。 ダクトの場合は板厚ごとにコードが異なりますのでできません。

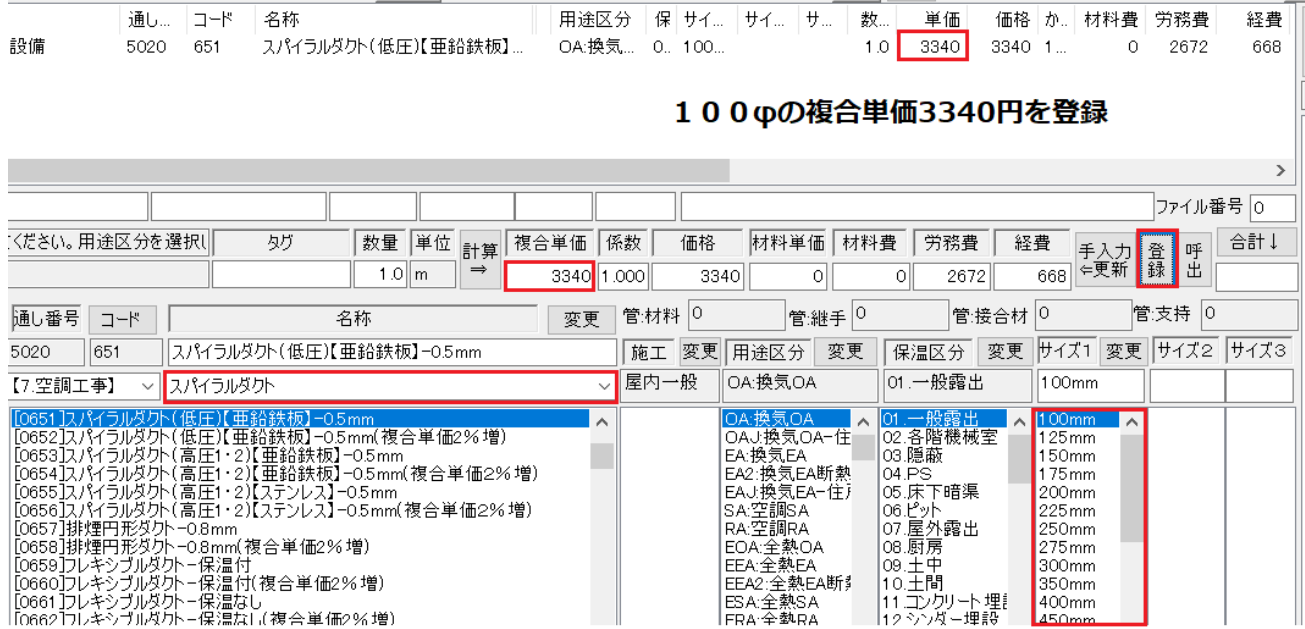

## ◇登録内容を直接編集してみます。

## まず今の登録内容

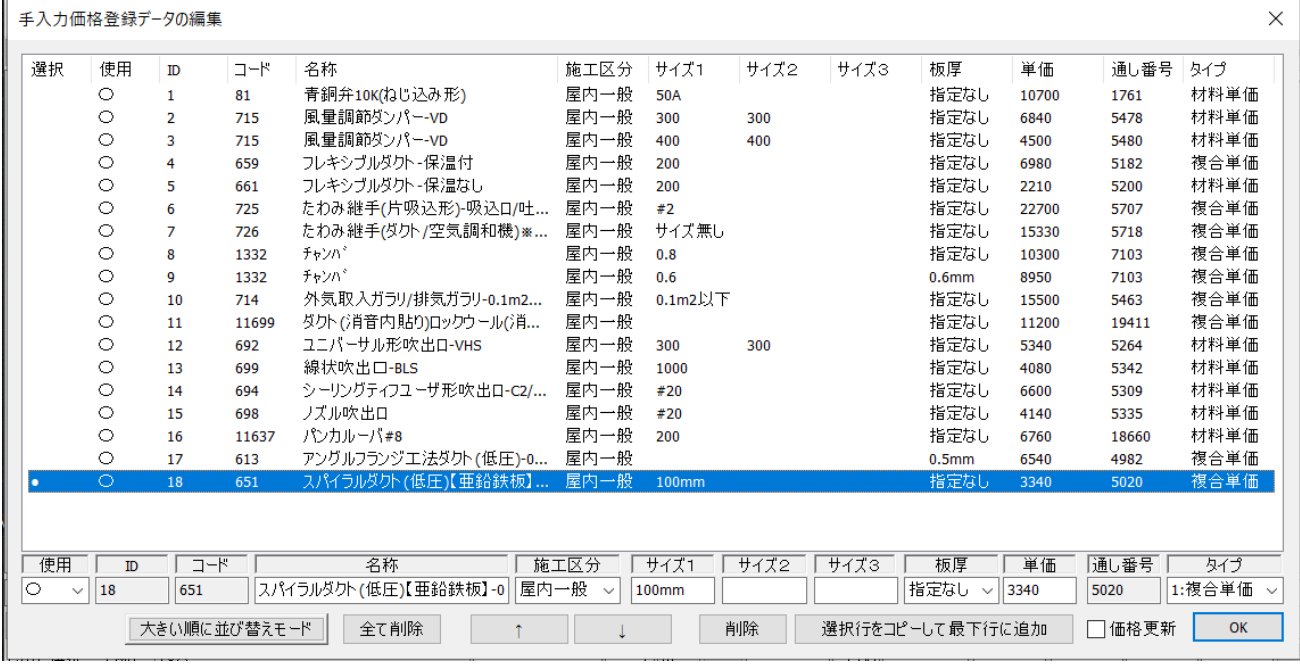

これに 125φ360 円 150φ4080 円 175φ4520 円の3個をコピーして編集します。

複写元を選択し[選択行をコピーして最下行に追加]ボタンを3回押します。

その後コピーしたい行を選択し、サイズと単価の文字を手入力します。

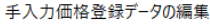

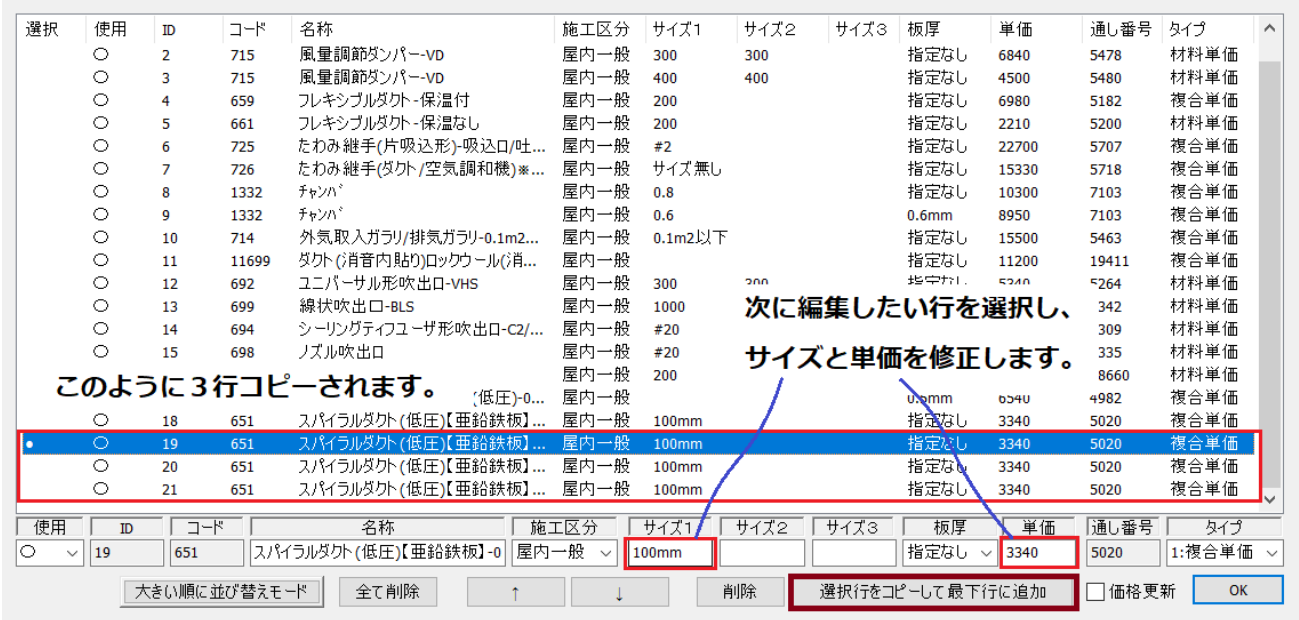

## 以下のように編集します。

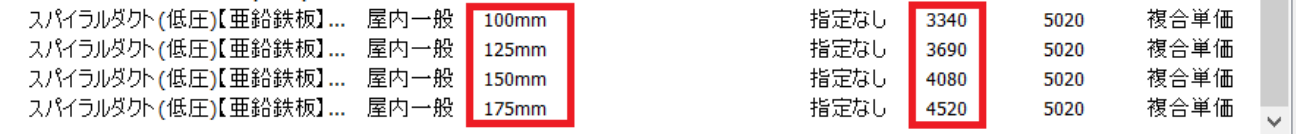

 $\times$ 

◇⑩ダクト保温

保温工事は基本的に材工共で登録します。個別の材料単体の価格は登録しません。 [建築施工単価]68 あたりに保温工事の記載がありますのでそれを参照。 価格マスターコードで登録、ダクトの場合は[3.保温工事][ダクト類]の分類をリスト選択。

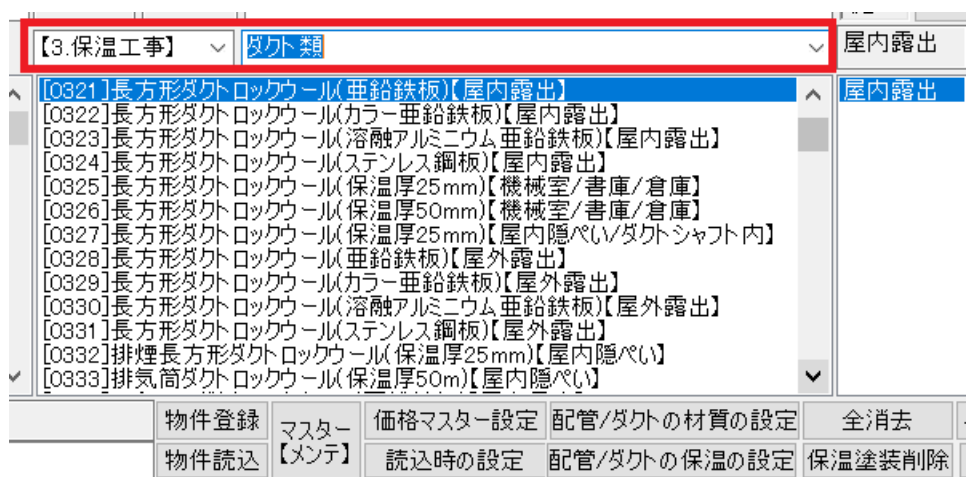

[建築施工単価]には屋内露出ではカラー亜鉛と鉄板のみ記載されていますのでそれを登録してみます。 M2 単価が 18100 円を登録。まず1m2 だけ追加し、その後登録。

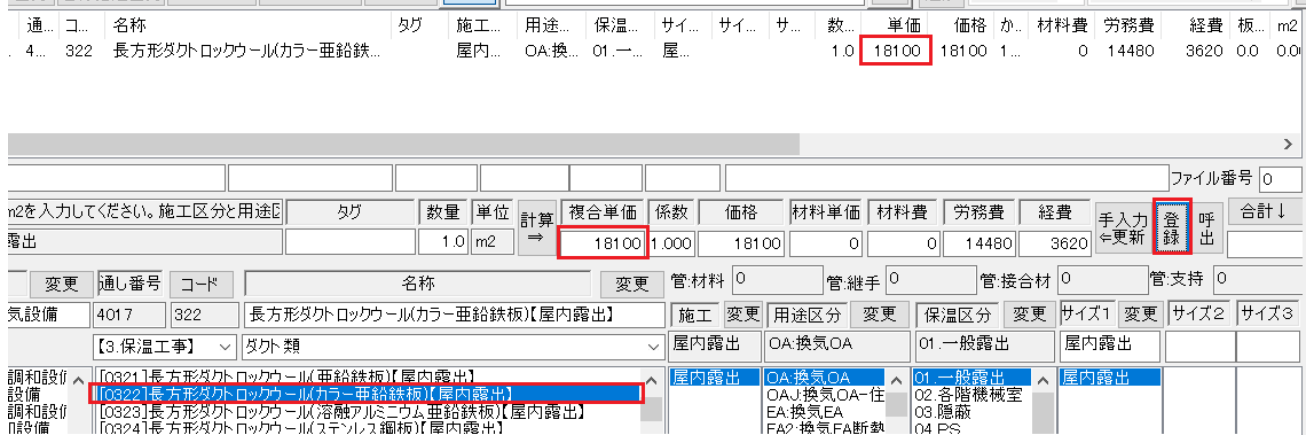

同様に他の保温区分の価格も登録して下さい。

|    |              |         | 手入力価格登録データの編集 |              |                                                                                     |      |       |      |                 |                      |       |       |               | ×        |
|----|--------------|---------|---------------|--------------|-------------------------------------------------------------------------------------|------|-------|------|-----------------|----------------------|-------|-------|---------------|----------|
|    |              |         |               |              |                                                                                     |      |       |      |                 |                      |       |       |               |          |
|    | 選択           | 使用      | ID            | コード          | 名称                                                                                  | 施工区分 | サイズ1  | サイズ2 | サイズ3            | 板厚                   | 単価    | 通し番   | タイプ           | $\wedge$ |
|    |              | $\circ$ | 4             | 659          | フレキシブルダクト-保温付                                                                       | 屋内一般 | 200   |      |                 | 指定なし                 | 6980  | 5182  | 複合単価          |          |
|    |              | $\circ$ | 5             | 661          | フレキシブルダクト-保温なし                                                                      | 屋内一般 | 200   |      |                 | 指定なし                 | 2210  | 5200  | 材料単価          |          |
|    |              | $\circ$ | 18            | 651          | スパイラルダクト (低圧)【亜鉛鉄板】                                                                 | 屋内一般 | 100mm |      |                 | 指定なし                 | 3340  | 5020  | 複合単価          |          |
|    |              | $\circ$ | 19            | 651          | スパイラルダクト(低圧)【亜鉛鉄板】                                                                  | 屋内一般 | 125mm |      |                 | 指定なし                 | 3690  | 5020  | 複合単価          |          |
|    |              | $\circ$ | 20            | 651          | スパイラルダクト(低圧)【亜鉛鉄板】                                                                  | 屋内一般 | 150mm |      |                 | 指定なし                 | 4080  | 5020  | 複合単価          |          |
|    |              | $\circ$ | 21            | 651          | スパイラルダクト (低圧)【亜鉛鉄板】                                                                 | 屋内一般 | 175mm |      |                 | 指定なし                 | 4520  | 5020  | 複合単価          |          |
|    |              | $\circ$ | 22            | 322          | 長方形ダクトロックウール(カラー亜                                                                   | 屋内露出 | 屋内露出  |      |                 | 指定なし                 | 18100 | 4017  | 複合単価          |          |
|    | $\langle$    |         |               |              |                                                                                     |      |       |      |                 |                      |       |       | $\rightarrow$ |          |
|    | 使用           | ID.     | コード           |              | 名称                                                                                  | 施工区分 | サイズ1  | サイズ2 | サイズ3            | 板厚                   | 単価    | 通し番号  | タイプ           |          |
| 10 | $\checkmark$ | 22      | 322           |              | 長方形ダクト ロックウ ール(カラー亜鉛針                                                               | 屋内露出 | 屋内露出  |      |                 | 指定なし<br>$\checkmark$ | 18100 | 4017  | 1:複合単価        |          |
|    |              |         |               | 大きい順に並び替えモード | 全て削除<br>12 - CYDN T ANDWYDDYD A HIVGA LLY 21712 A 21 LLY 2 - 20 T WHWA 12 A 2- CARD |      |       | 削除   | 選択行をコピーして最下行に追加 |                      |       | □価格更新 | OK            |          |

#### ◇⑪スパイラル保温

スパイラル保温も同様に[建築施工単価]70あたりの保温工事(ダクト)(2)を参照して登録

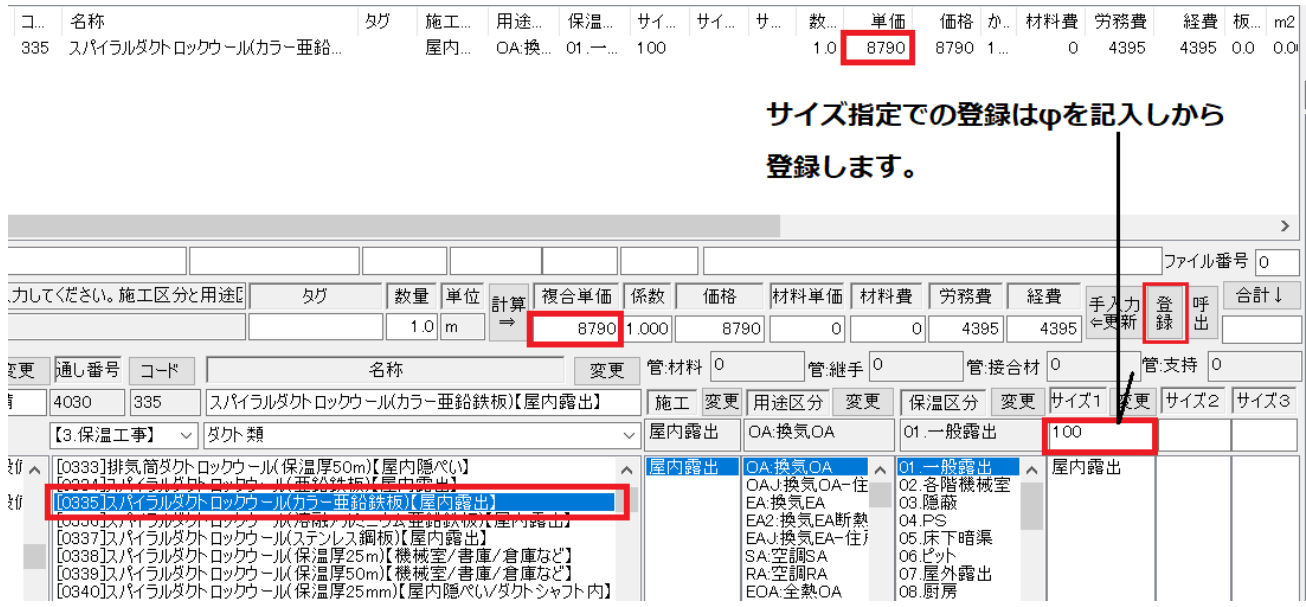

ただ問題は、積算マニュアルの保温の複合単価はサイズ無視の m2 単価が記入されますが

建築施工単価の場合はスパイラルのサイズごとの単価が記載されています。

そこで、基本的にはサイズごとに登録するものとして登録時にサイズを指定します。

登録内容を確認しますと以下のように登録されます。そこでこの行をコピーして他のサイズも登録して ください。

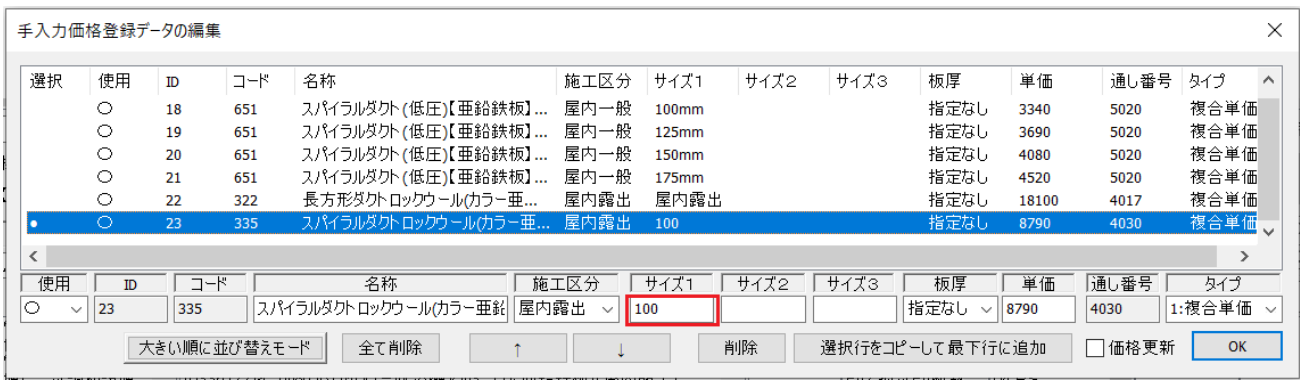

#### ◇⑫配管保温

配管の保温も同様に[建築施工単価]保温工事に記載されています。材工共で登録。 例えば、P76 冷水の屋内露出(合成樹脂カバー)のサイズ15Aのもの価格 3600 円を登録してみます。 直接価格マスターコードから入力するのも良いですが現状の保温設定での価格を登録する場合は まず、用途を冷水、サイズを15A、保温区分を一般露出にした状態で右上の[配管]のボタンを押して そのまま[追加]ボタンを押すと1mの冷水配管とその保温が入力されます。

そこで保温の行を選択して複合単価 3600 円を登録します。

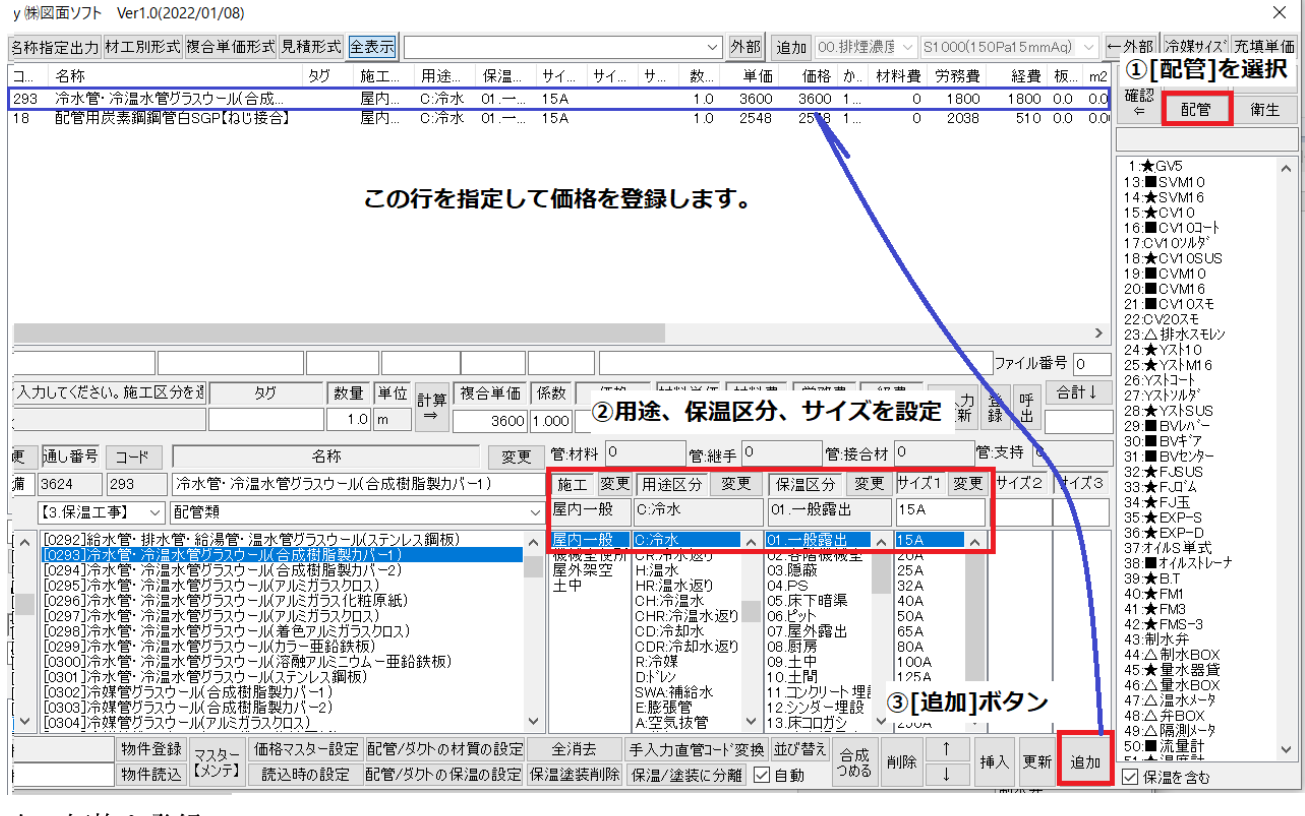

#### 次に価格を登録

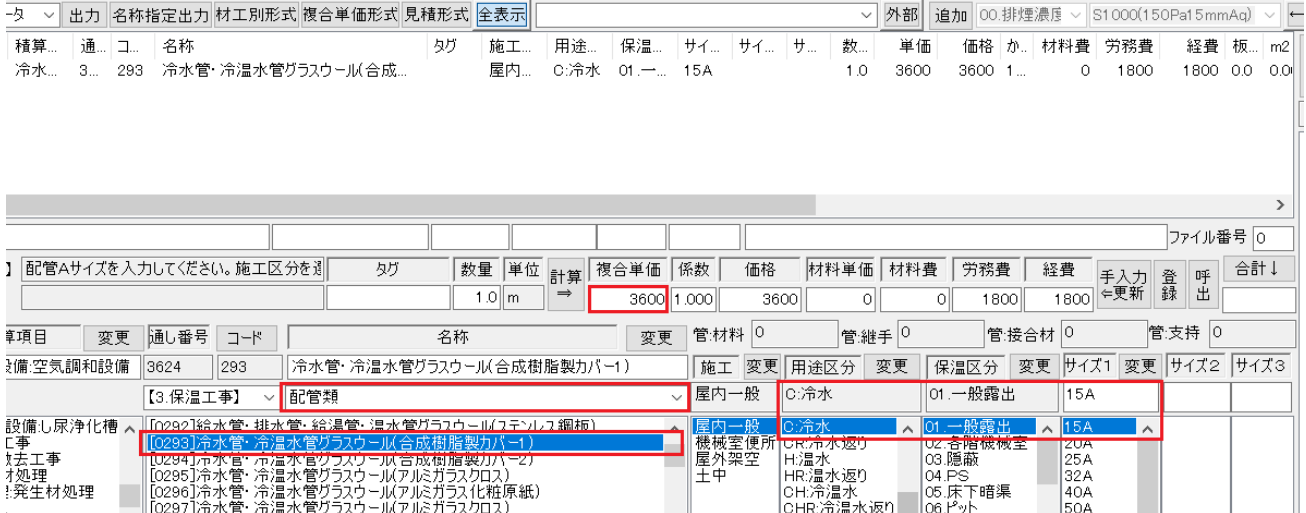

#### ◇⑬バルブ保温

バルブの保温は[建築施工単価]582 の保温工事に記載があります。

冷水用のグラスウール屋内露出 65A の材工共の金額 21500 円を登録してみます。

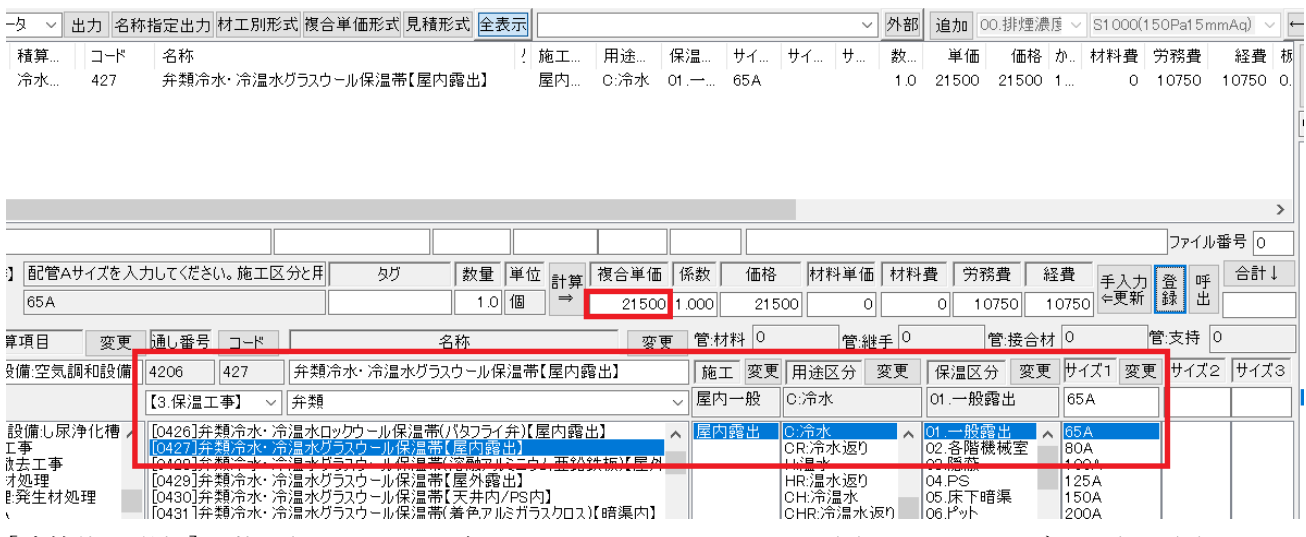

[建築施工単価]記載の保温はあまり多くありません。システムに登録されてあるデータ全て登録するの には[積算マニュアル]の雑誌を参照する必要があります。

とくにロックウールの保温、バタ弁の保温等はそれを参照して入力してください。

#### ◇⑭塗装

保温も材工共の価格を584ページあたりの[建築施工単価]を参照し入力します。

手順はこれまでと同じです。

今回は[換気OA]ダクトを入力し塗装を入力した後にその塗装の価格を設定してみます。 以下のようにダクトを入力してください。

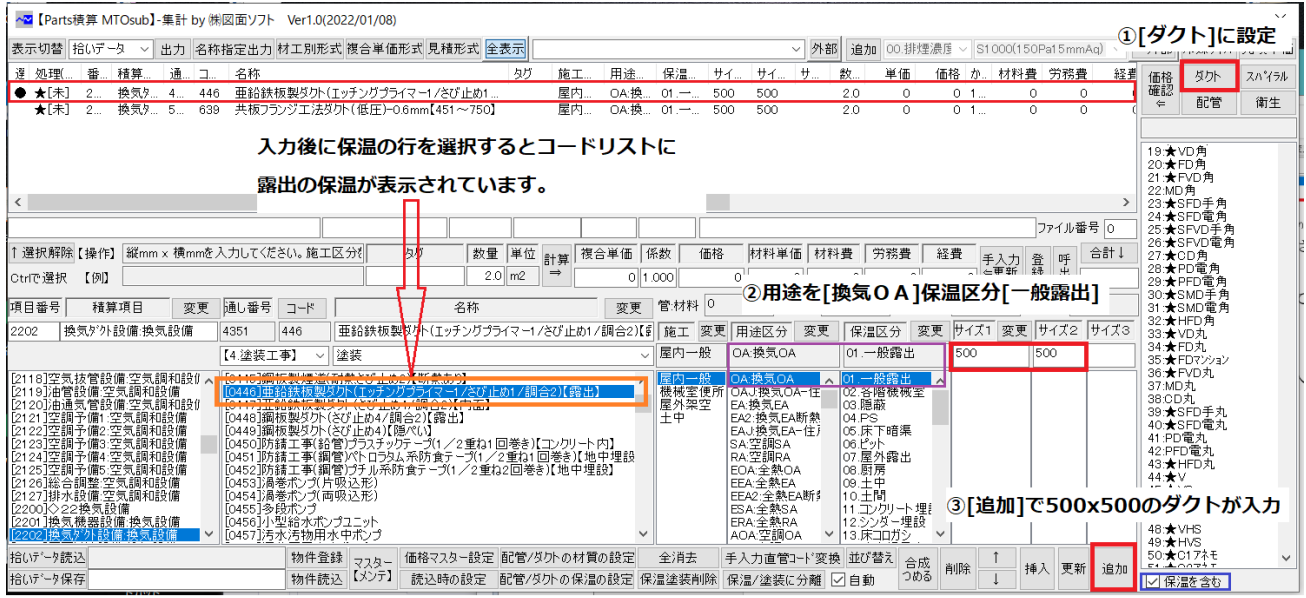

[建築施工単価]設備塗装工事(3)586 に露出ダクトの価格が表示されています。 1m2 あたり材工共で 2000 円ですのでそれを登録します。

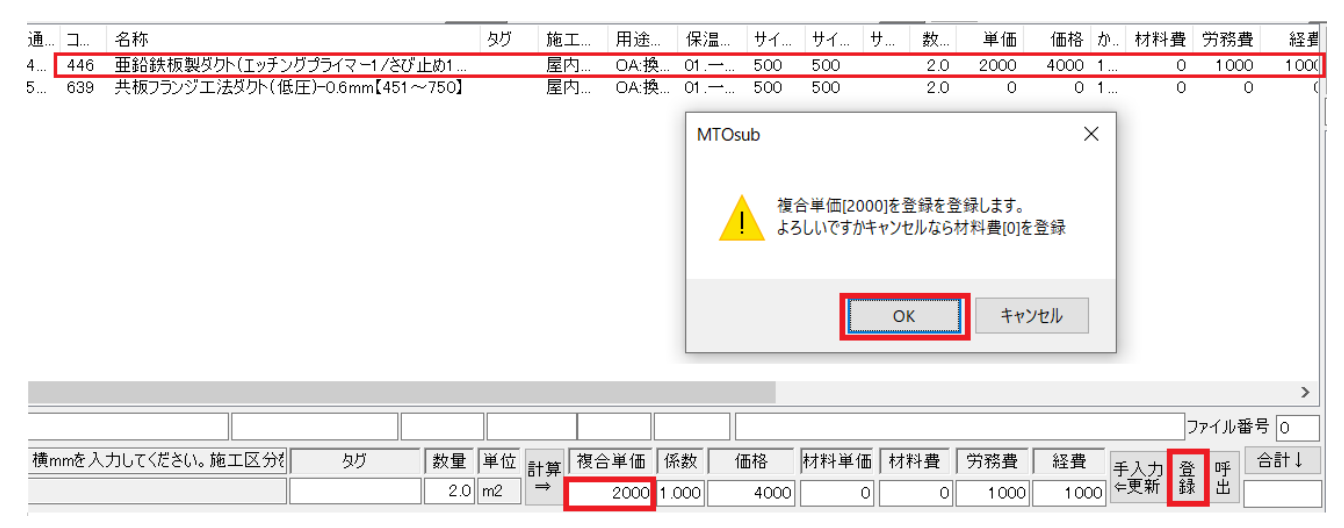

登録を確認します。サイズに 500x500 が記入されていますが角ダクトの保温はサイズが無視されますので 特に気にしないでください。

|                          | 手入力価格登録データの編集 |     |              |                          |              |                  |      |                 |                     |       |       |               | $\times$                |
|--------------------------|---------------|-----|--------------|--------------------------|--------------|------------------|------|-----------------|---------------------|-------|-------|---------------|-------------------------|
| 選択                       | 使用            | ID  | コード          | 名称                       | 施工区分         | サイズ1             | サイズ2 | サイズ3            | 板厚                  | 単価    | 通し    | タイプ           | $\widehat{\phantom{a}}$ |
|                          | $\circ$       | 10  | 714          | 外気取入ガラリ/排気ガラリ-0.1m2      | 屋内一般         | $0.1$ m $2$ 以下   |      |                 | 指定なし                | 15500 | 5463  | 複合単価          |                         |
|                          | $\circ$       | 11  | 11699        | ダクト (消音内貼り)ロックウール(消      | 屋内一般         |                  |      |                 | 指定なし                | 11200 | 19411 | 複合単価          |                         |
|                          | $\circ$       | 12  | 692          | ユニバーサル形吹出ロ-VHS           | 屋内一般         | 300              | 300  |                 | 指定なし                | 5340  | 5264  | 材料単価          |                         |
|                          | $\circ$       | 13  | 699          | 線状吹出口-BLS                | 屋内一般         | 1000             |      |                 | 指定なし                | 4080  | 5342  | 材料単価          |                         |
|                          | $\circ$       | 14  | 694          | シーリングティフユーザ形吹出ロ-C2/      | 屋内一般         | #20              |      |                 | 指定なし                | 6600  | 5309  | 材料単価          |                         |
|                          | $\circ$       | 15  | 698          | ノズル吹出口                   | 屋内一般         | #20              |      |                 | 指定なし                | 4140  | 5335  | 材料単価          |                         |
|                          | $\circ$       | 16  | 11637        | パンカルーパ#8                 | 屋内一般         | 200              |      |                 | 指定なし                | 6760  | 18660 | 材料単価          |                         |
|                          | $\circ$       | 17  | 613          | アングルフランジエ法ダクト (低圧)-0     | 屋内一般         |                  |      |                 | 0.5 <sub>mm</sub>   | 6540  | 4982  | 複合単価          |                         |
|                          | $\circ$       | 18  | 651          | スパイラルダクト (低圧)【亜鉛鉄板】      | 屋内一般         | 100mm            |      |                 | 指定なし                | 3340  | 5020  | 複合単価          |                         |
|                          | $\circ$       | 19  | 651          | スパイラルダクト (低圧)【亜鉛鉄板】      | 屋内一般         | 125mm            |      |                 | 指定なし                | 3690  | 5020  | 複合単価          |                         |
|                          | $\circ$       | 20  | 651          | スパイラルダクト (低圧)【亜鉛鉄板】      | 屋内一般         | <b>150mm</b>     |      |                 | 指定なし                | 4080  | 5020  | 複合単価          |                         |
|                          | $\circ$       | 21  | 651          | スパイラルダクト (低圧)【亜鉛鉄板】      | 屋内一般         | 175mm            |      |                 | 指定なし                | 4520  | 5020  | 複合単価          |                         |
|                          | $\circ$       | 22  | 322          | 長方形ダクトロックウール(カラー亜        | 屋内露出         | 屋内露出             |      |                 | 指定なし                | 18100 | 4017  | 複合単価          |                         |
|                          | $\circ$       | 23  | 335          | スパイラルダクトロックウール(カラー亜 屋内露出 |              | 100              |      |                 | 指定なし                | 8790  | 4030  | 複合単価          |                         |
|                          | $\circ$       | 24  | 362          | スパイラルダクト グラスウール(カラー      | 屋内一般         | 100 <sub>0</sub> |      |                 | 指定なし                | 8270  | 4057  | 複合単価          |                         |
|                          | $\circ$       | 25  | 362          | スパイラルダクトグラスウール(カラー       | 屋内一般         | 200φ             |      |                 | 指定なし                | 11600 | 4057  | 複合単価          |                         |
|                          | $\circ$       | 26  | 293          | 冷水管・冷温水管グラスウール(合         | 屋内一般         | <b>15A</b>       |      |                 | 指定なし                | 3600  | 3624  | 複合単価          |                         |
|                          | $\circ$       | 27  | 427          | 弁類冷水・冷温水グラスウール保          | 屋内一般         | 65A              |      |                 | 指定なし                | 21500 | 4206  | 複合単価          |                         |
| l o                      | ਨ             | 28  | 446          | 亜鉛鉄板製ダウト (エッチングプライ       | 屋内一般         | 500              | 500  |                 | 指定なし                | 2000  | 4351  | 複合単価          |                         |
| $\overline{\phantom{a}}$ |               |     |              |                          |              |                  |      |                 |                     |       |       | $\rightarrow$ |                         |
|                          |               |     |              |                          |              |                  |      |                 |                     |       |       |               |                         |
| 使用                       | <b>ID</b>     | コード |              | 名称                       | 施工区分         | サイズ1             | サイズ2 | サイズ3            | 板厚                  | 単価    | 通し番号  | タイプ           |                         |
|                          | $\checkmark$  |     |              |                          | $\checkmark$ |                  |      |                 | $\boldsymbol{\vee}$ |       |       |               |                         |
|                          |               |     | 大きい順に並び替えモード | 全て削除                     |              |                  | 削除   | 選択行をコピーして最下行に追加 |                     |       | □価格更新 | OK            |                         |
|                          |               |     |              |                          |              |                  |      |                 |                     |       |       |               |                         |

400x400 のダクトを入力してみますと以下のように計算されます。

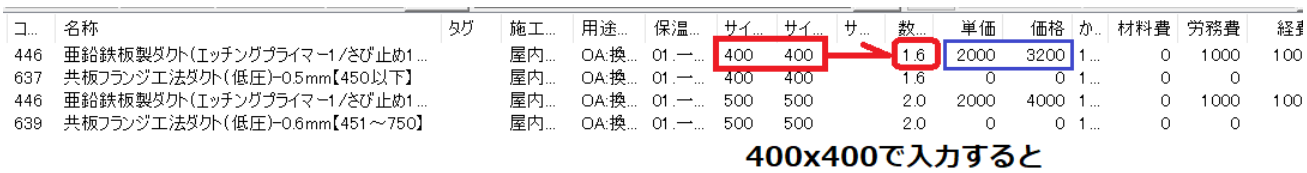

面積1.6m2が数量に表示され

単価2000円で計算されています。

◇⑮配管

配管の場合施工区分ごとに労務費が異なり、また材料単価は同じ材料を使う場合単価は同じですが材料 費は配管加工ロスも考慮されてまちまちになります。これは白本にその材料費を計算する場合の係数が 記載されていますのでそれが使用されます。

そこで配管の場合は配管の材料単価を[積算資料]または[建設物価]を参照して登録と同時に[建築施工単 価]で労務費(手間のみ)を登録する必要があります。

# ただし、労務費は価格マスター初期化時に白本にそって労務費が計算されていますので特に問題がなけ れば労務費の登録は行わなくても構いません。

まず冷水1m保温なしで入力しそれに単価を付けてみます。

入力の際に[保温を含む]のチェックを外します。

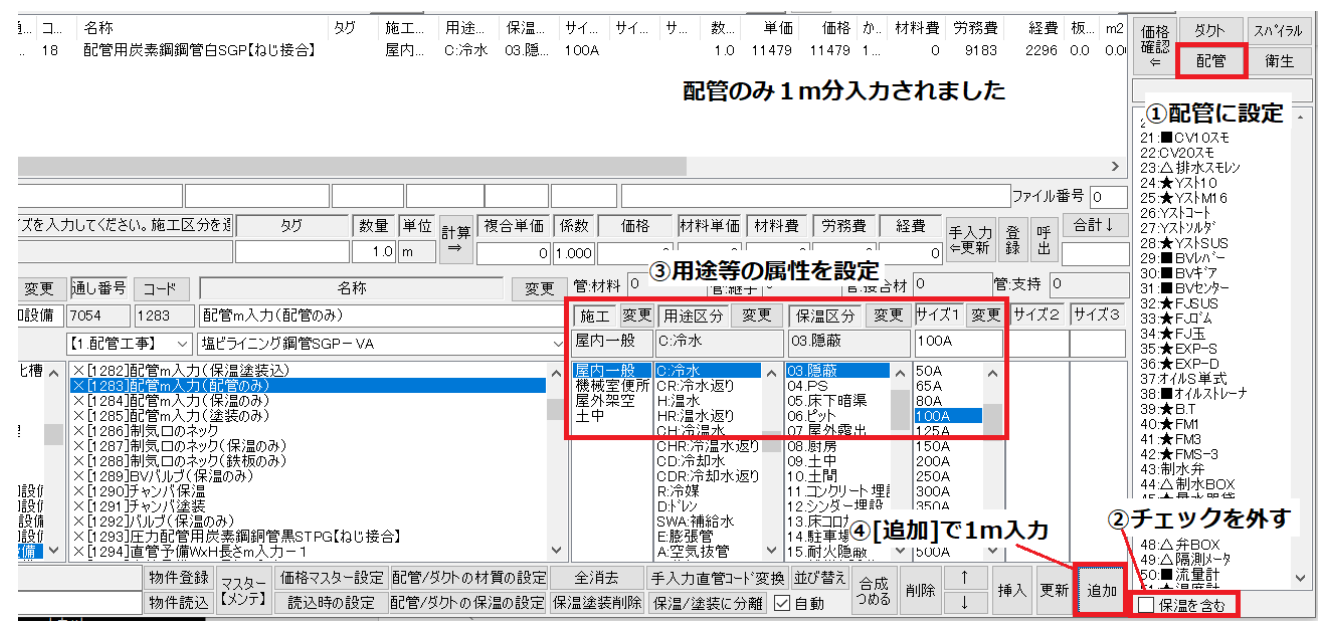

#### ●配管の材料単価を登録

冷水の施工区分[一般]保温区分[隠蔽]で1m入力しその配管に価格を登録してみます。

配管は[積算資料 788]配管材に記載があります。《白管ねじなし SGP》100A で 8700 円を登録

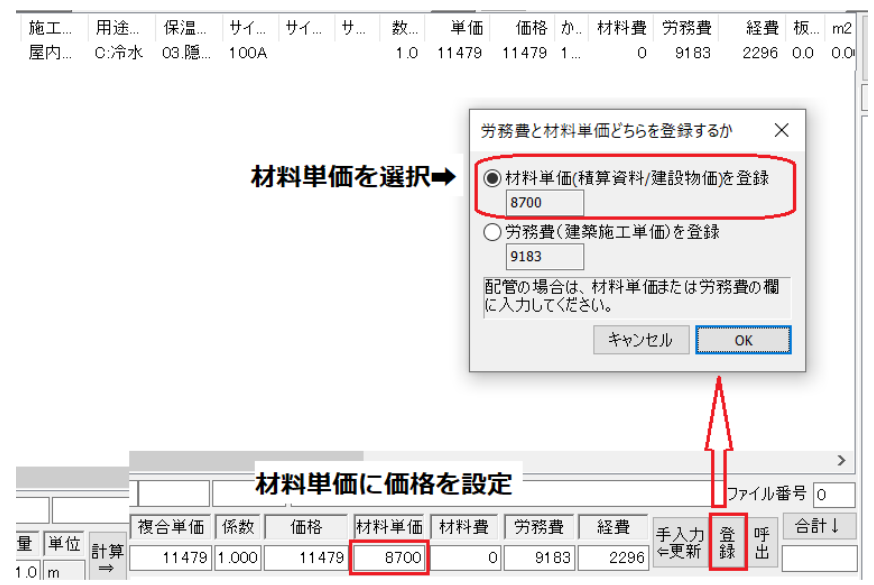

#### 材料費が計算される様子をみましょう。

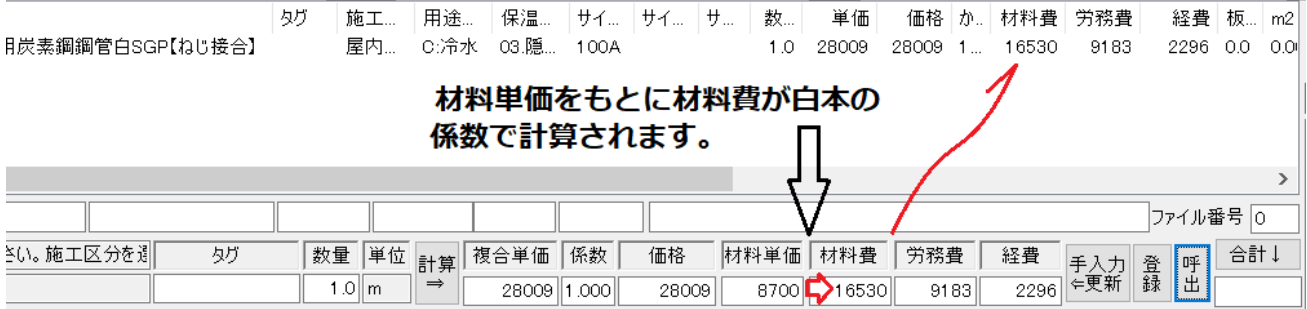

#### ●労務費を登録

本来ならこの価格で構わないのですが、どうしても[建築施工単価]の価格を使わなければならない場合 は労務費も登録します。[建築施工単価]の566あたりに配管工事の記載があります。

今回は冷水[白ガス管][屋内一般]ですので569の配管工事(3)を参照し労務費 8040 円を登録

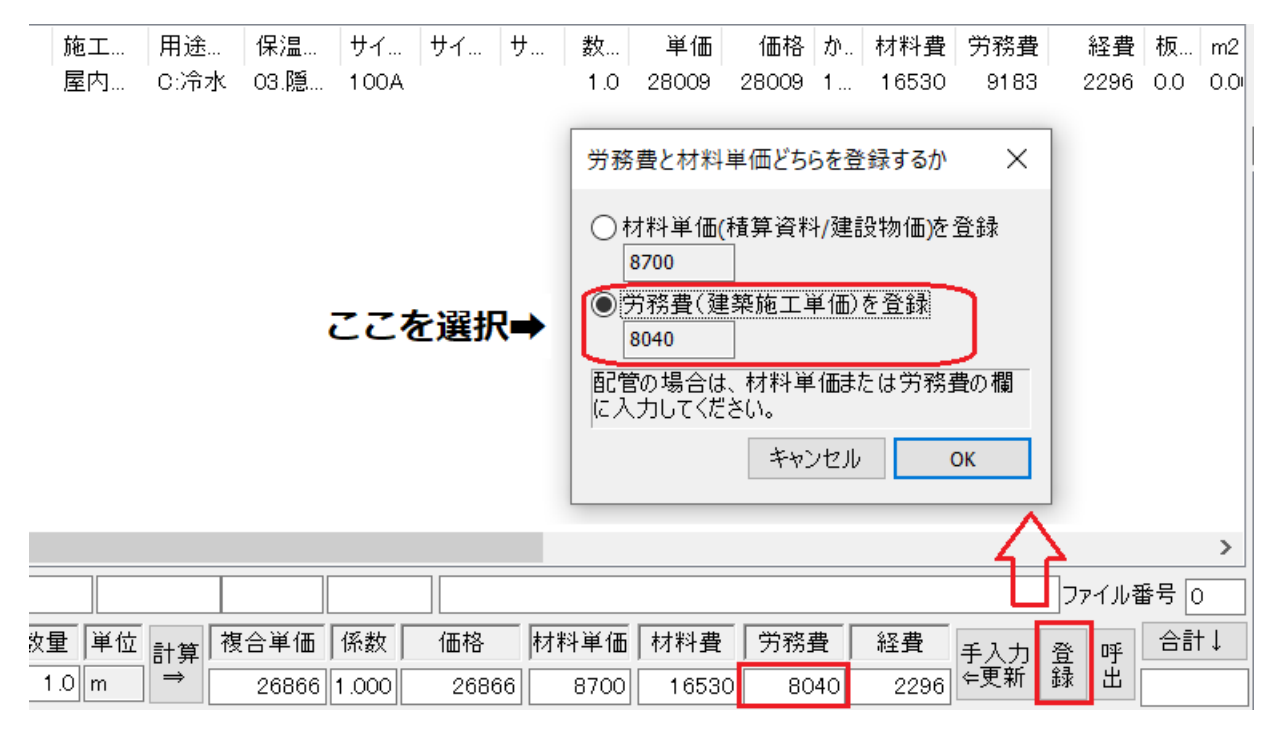

両方の登録が考慮されていることを確認できます。

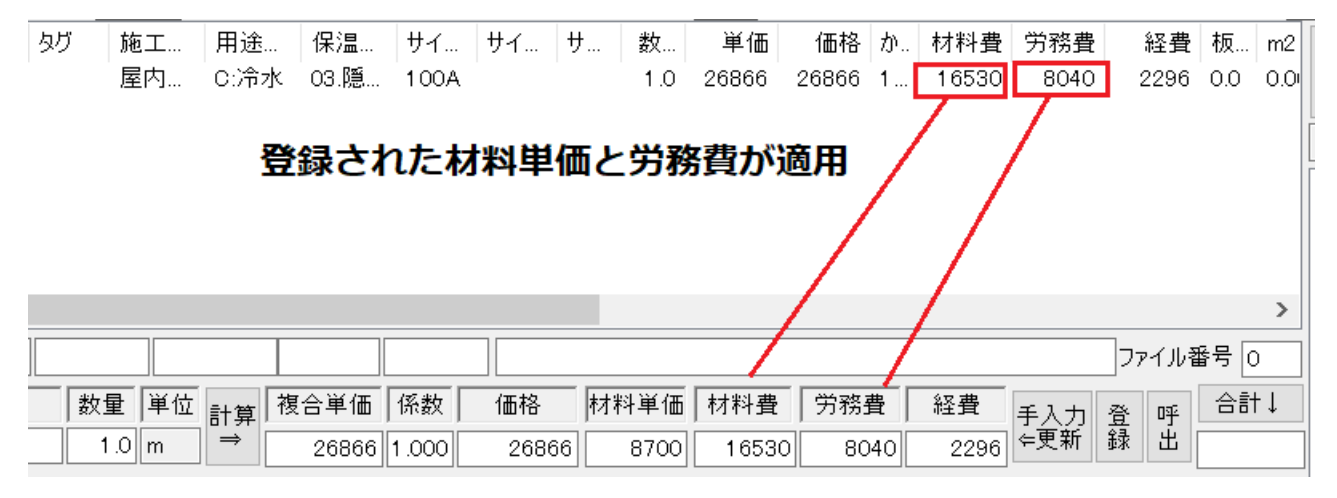

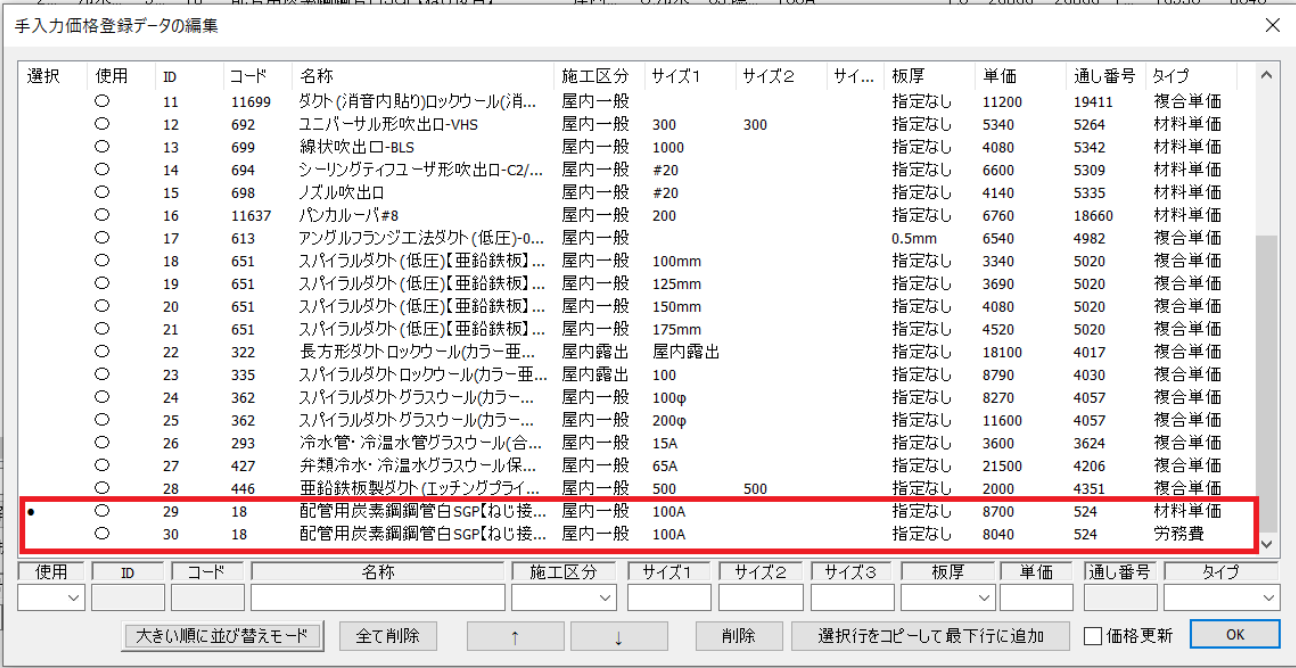

◇⑯機器

機器の場合、材料単価は[積算資料]または[建設物価]で登録します。

労務費は白本をもとに初期化されたデータをそのまま使用しますがどうしても[建築施工単価]の労務費 (手間のみ)を使用したい場合は次期バージョンで[建築施工単価]データ作成ツールをリリースします のでお待ちください。機器は「建設物価]の716あたりに記載があります。

今回は新晃工業のカセットFCU#600の CP-600 価格 134000 円を登録します。

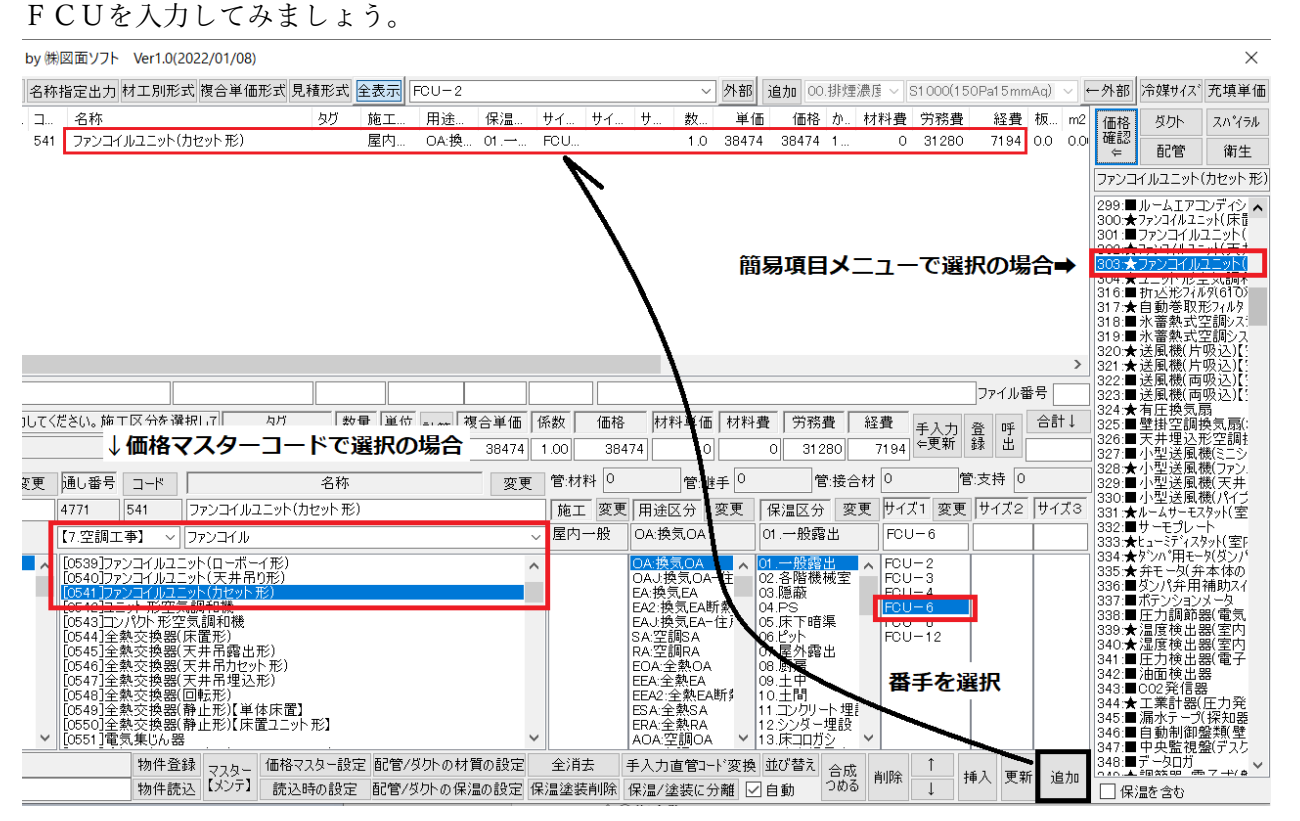

#### [価格確認]で現状初期化された内容を確認してみます。

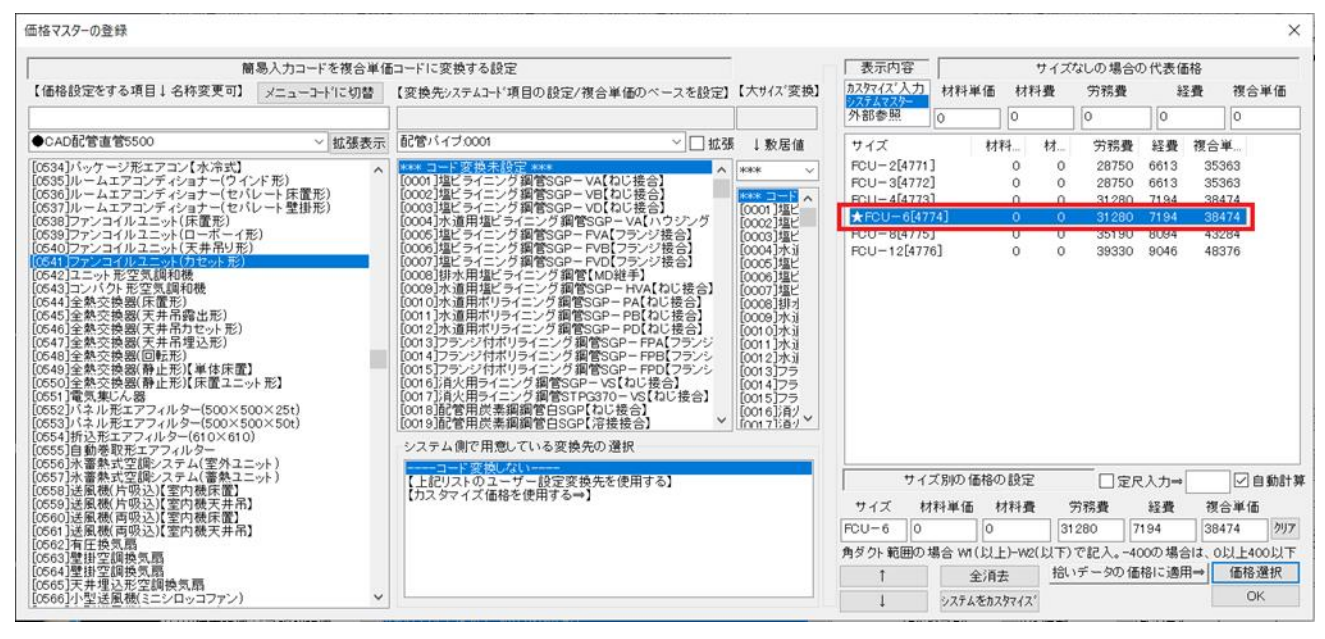

このように初期化時には労務費が白本にそって計算されています。価格を登録してみます。

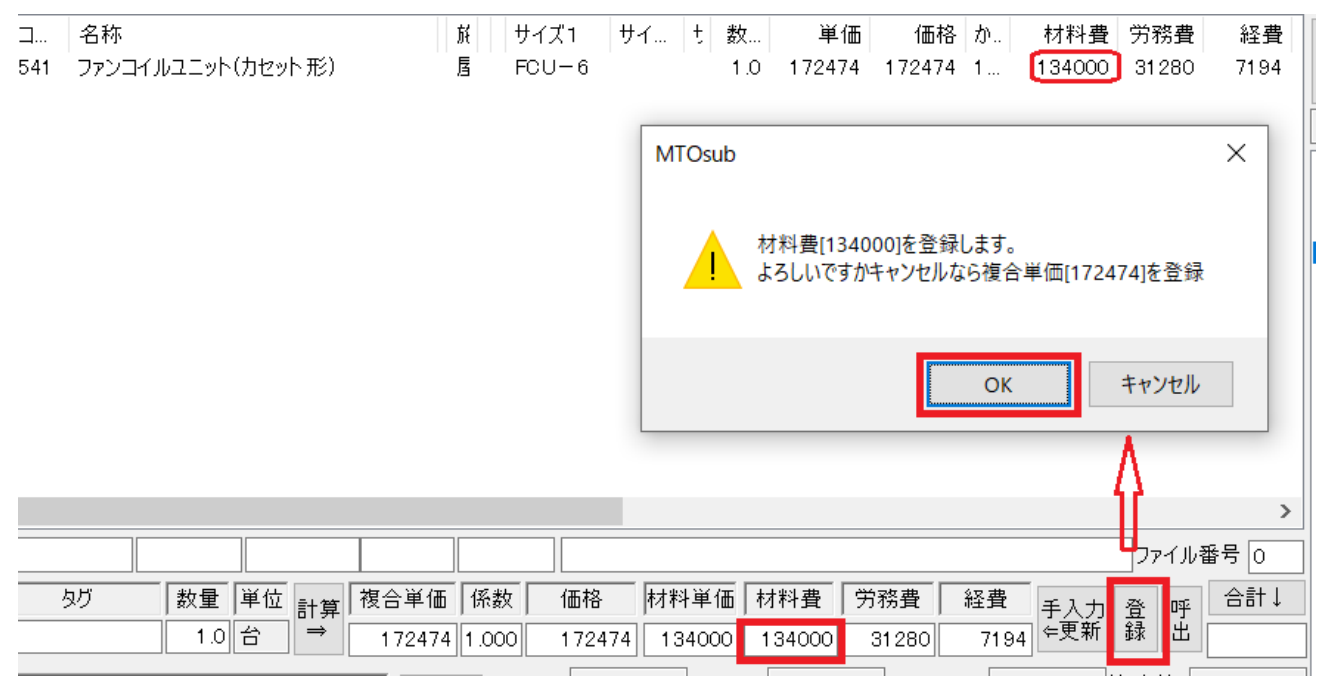

#### 登録内容を確認してみます。

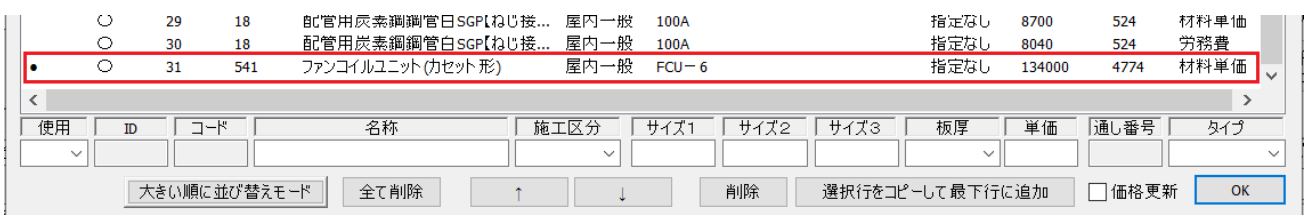

#### ◇⑰衛生陶器

基本的に材料単価のみを登録します。 衛生器具は[積算資料]の881あたりに衛生陶器(1)分類に大便器の記載があります。 Ⅰ形大便器(温水洗浄便座付き)C710R 洗い落し式 FV で 66400 円 大便器を入力してみます。

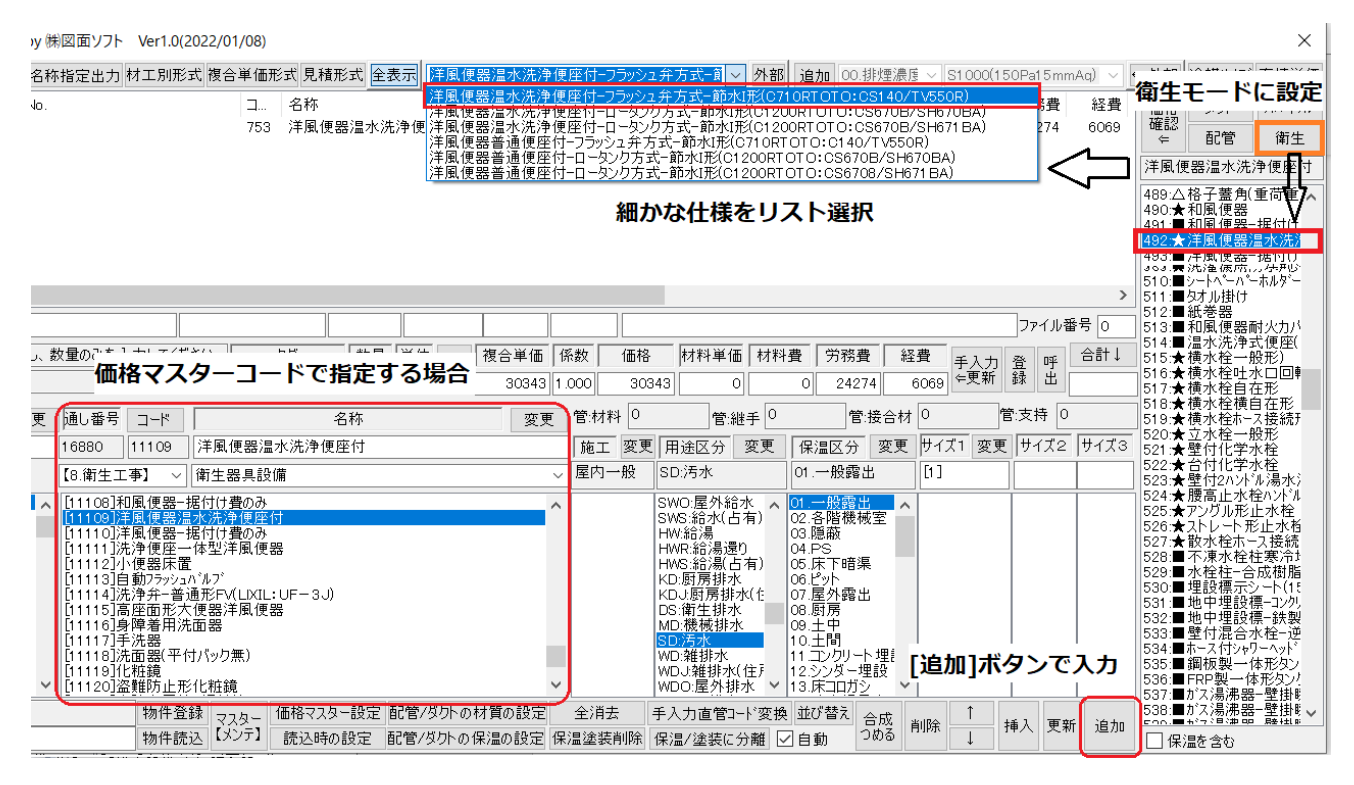

ここで単価を登録。

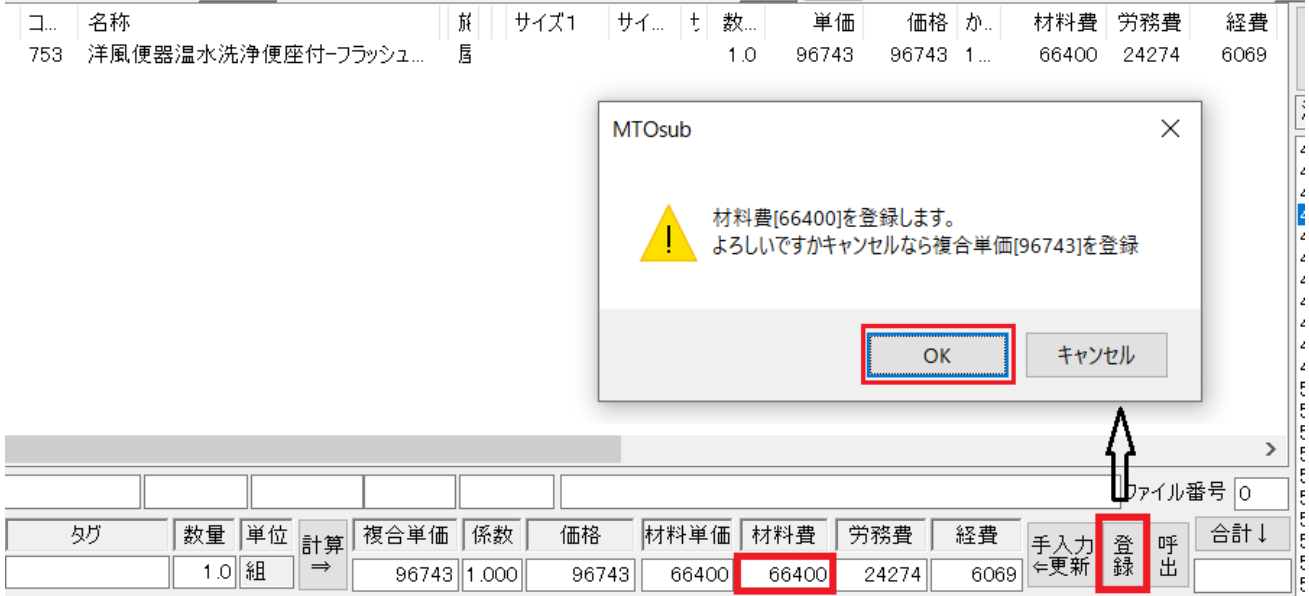

## ◇⑱消火栓

消火設備は[積算資料]の895あたりに消火設備の分類の記載があります。

896の屋内消火栓 1号消火栓単独 79300 円を登録してみます。

まずは1個入力

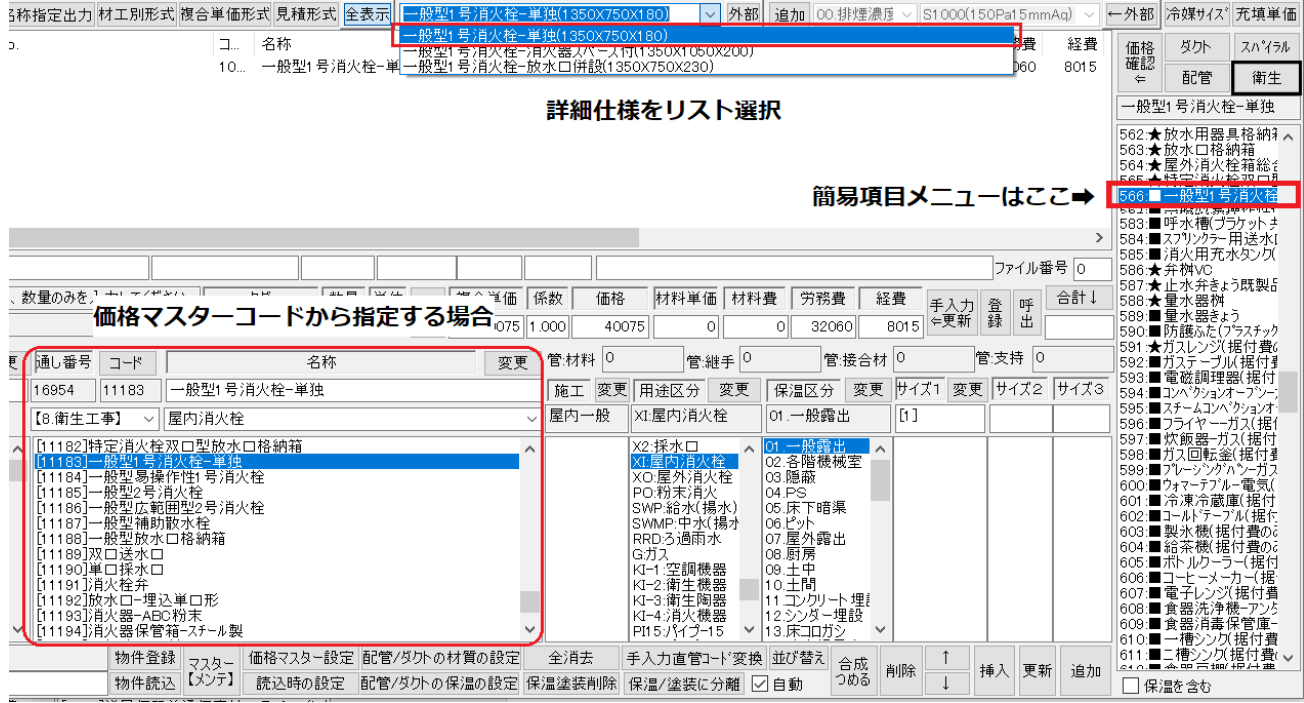

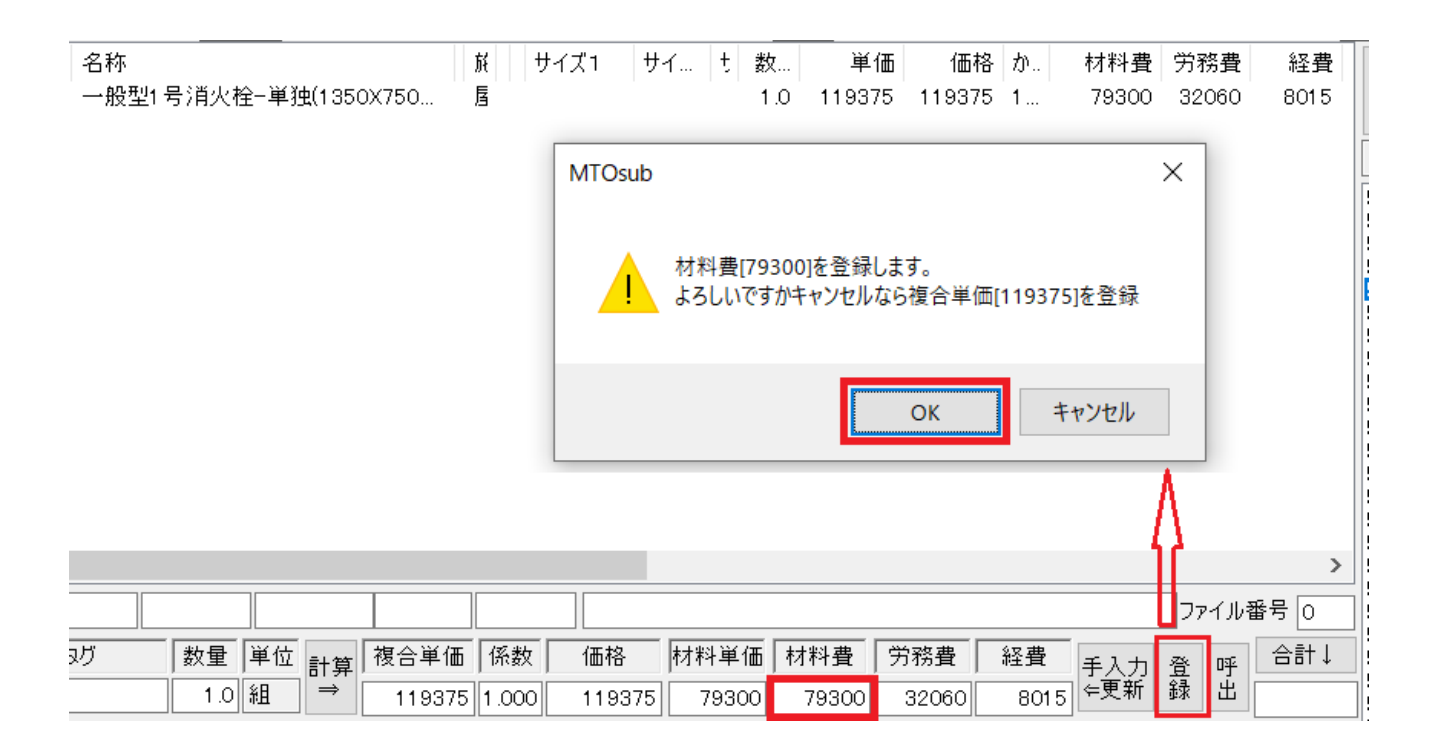

# 登録を確認してみます。 詳細項目をリスト選択したものにはサイズとしてその番号が添えられ登録されました。

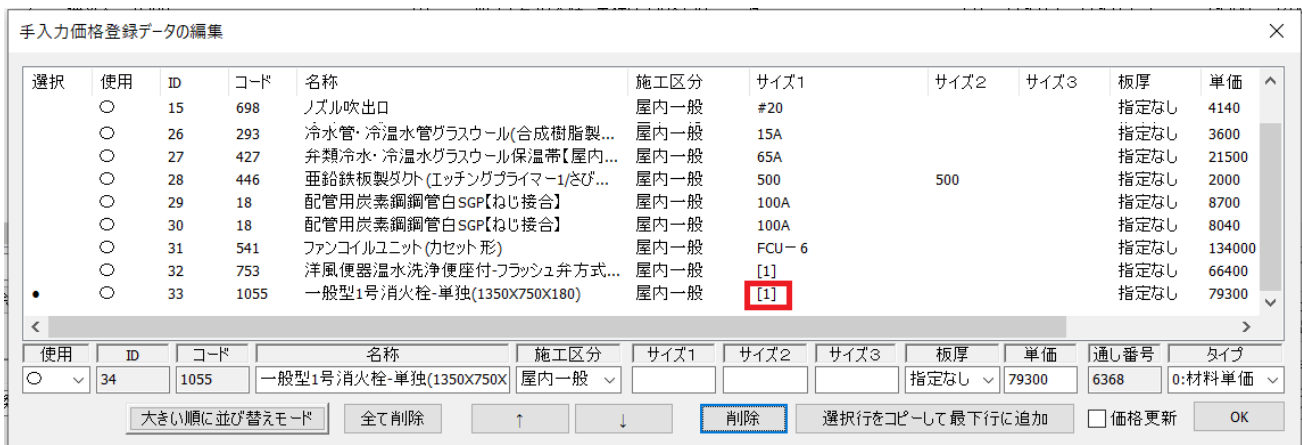

◇⑲集合管

集合管には労務費が白本に記載がないためにこれらの項目はユーザー側で任意に労務費と経費を拾いデ ータごとに手入力します。

クボタの集合管はCADの部材として登録されているものが用意されています。

[積算資料]の829あたりに排水用集合管の記載があります。

そこで 4SL-B102-S(W)13300 円を材料費で登録してみます。

y (株)図面ソフト Ver1.0(2022/01/08)

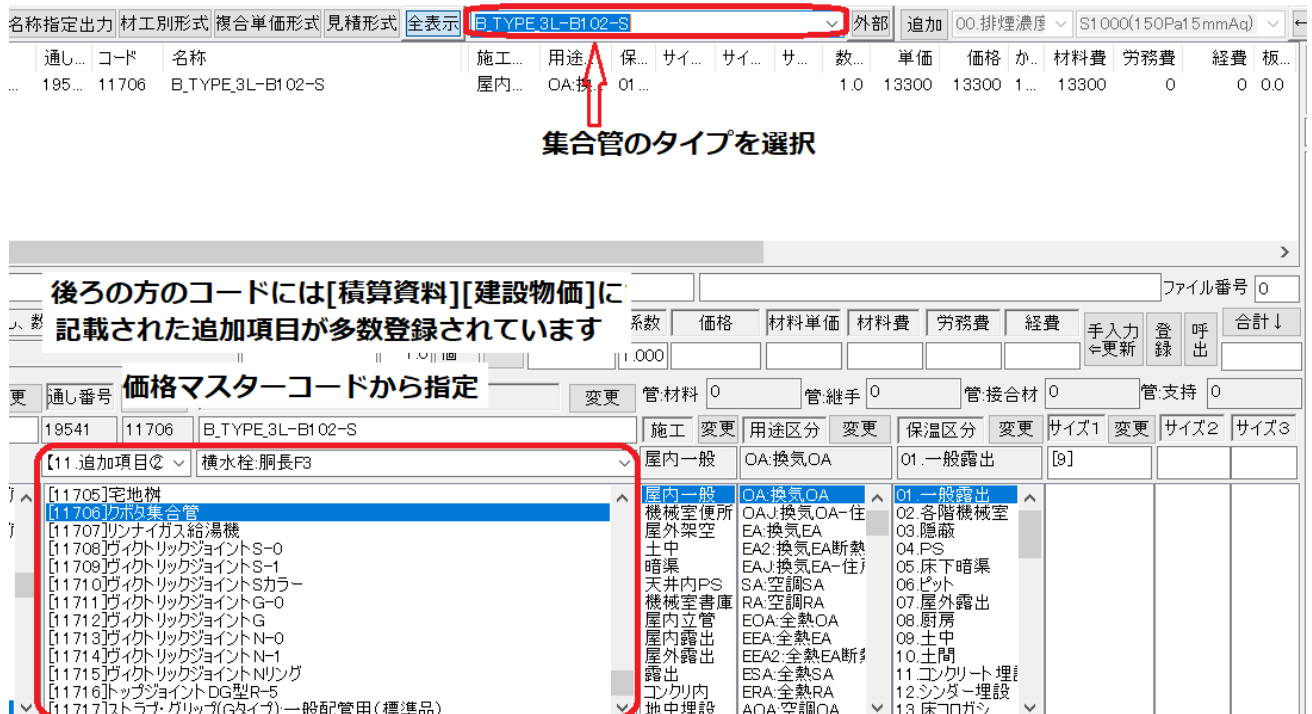

次に手入力で個別に労務費と経費を入力してみます。

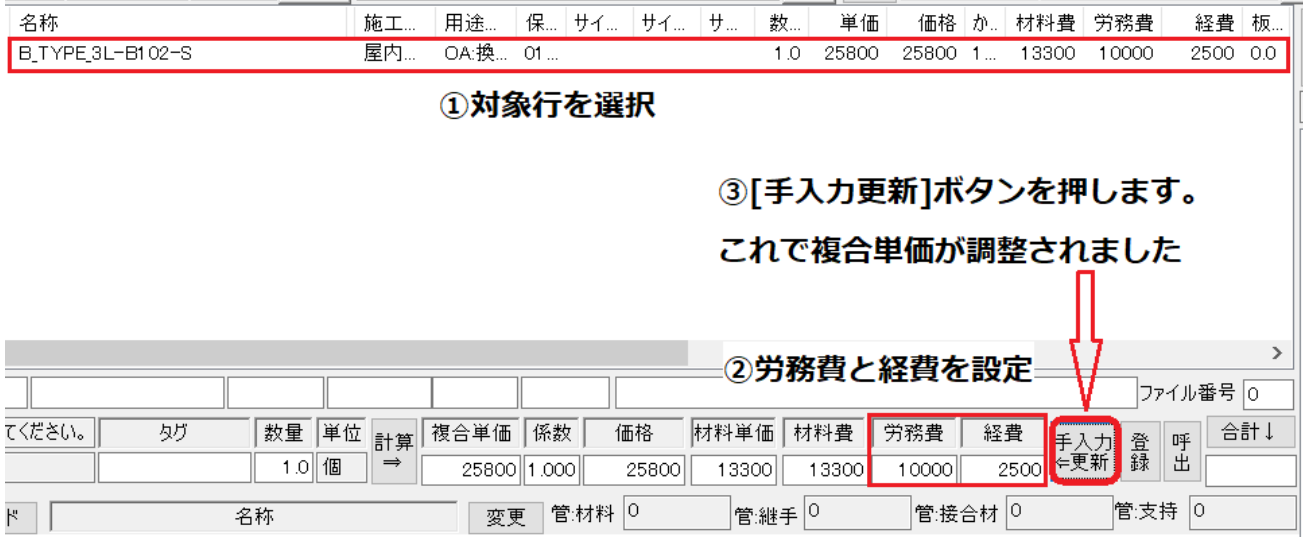

◇⑳リンナイガス給湯器 リンナイガス器具もCADの部材として用意されています。

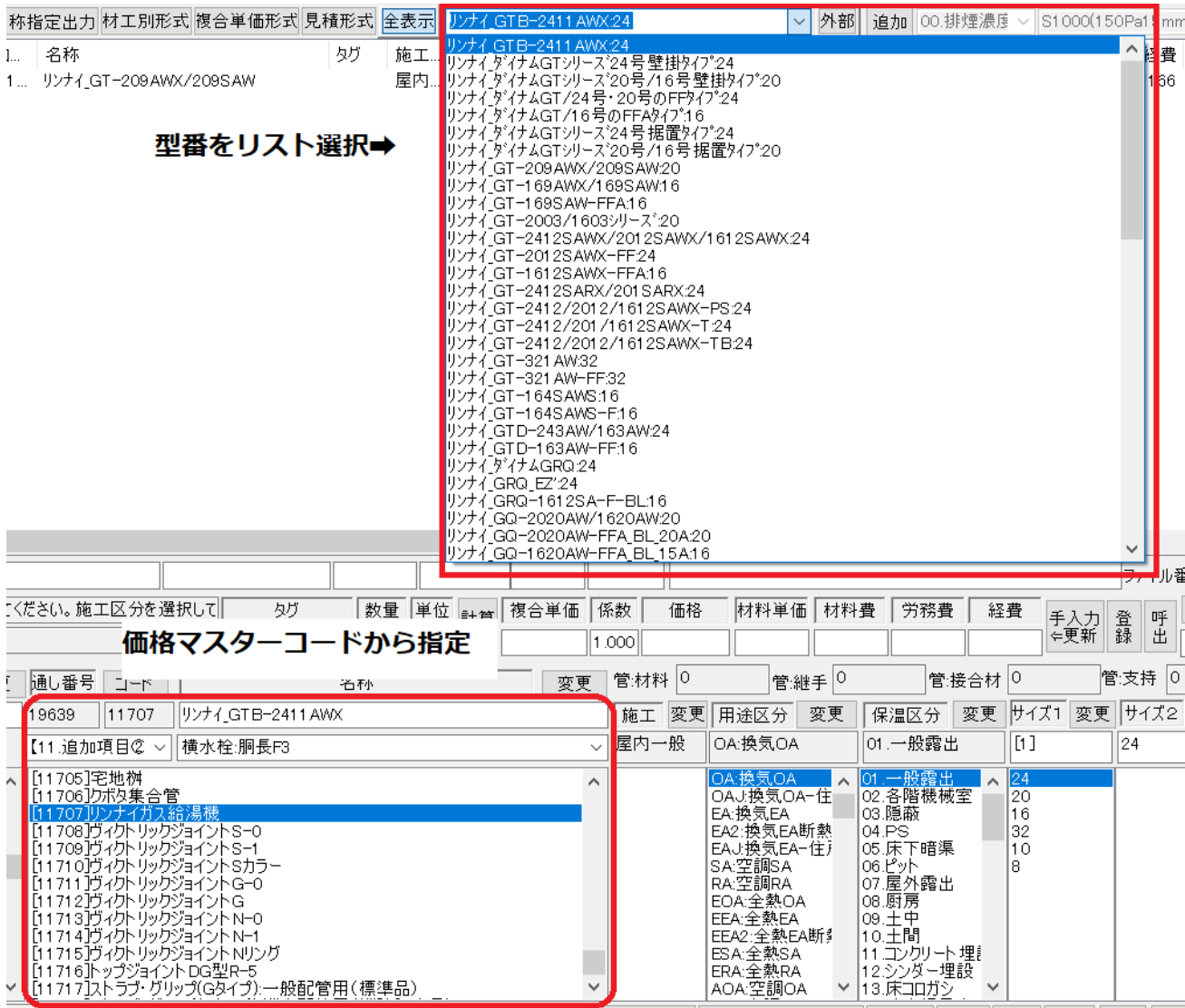

 $\diamond$ 21桝

桝の扱いは複雑です。当システムでは積算マニュアルに記載のある桝と工事標準図にある公共桝と宅地 桝を価格マスターにそのコードが登録されています。各々は雑誌を参照し価格を登録してください。 積算マニュアルには複合単価で価格が記載されていますが、[積算資料][建設物価]に記載されている材料 単価だけでは工事価格が計算されませんのでここでは[積算マニュアル]に沿って登録してみます。 桝類は[積算マニュアル]6桝類6-1弁桝(P616)から記載があります。

弁桝VC-P複合単価Aの 27020 円を登録してみます。

まず価格マスターコードで項目を指定し、詳細リスから VC-Pを選択し入力。

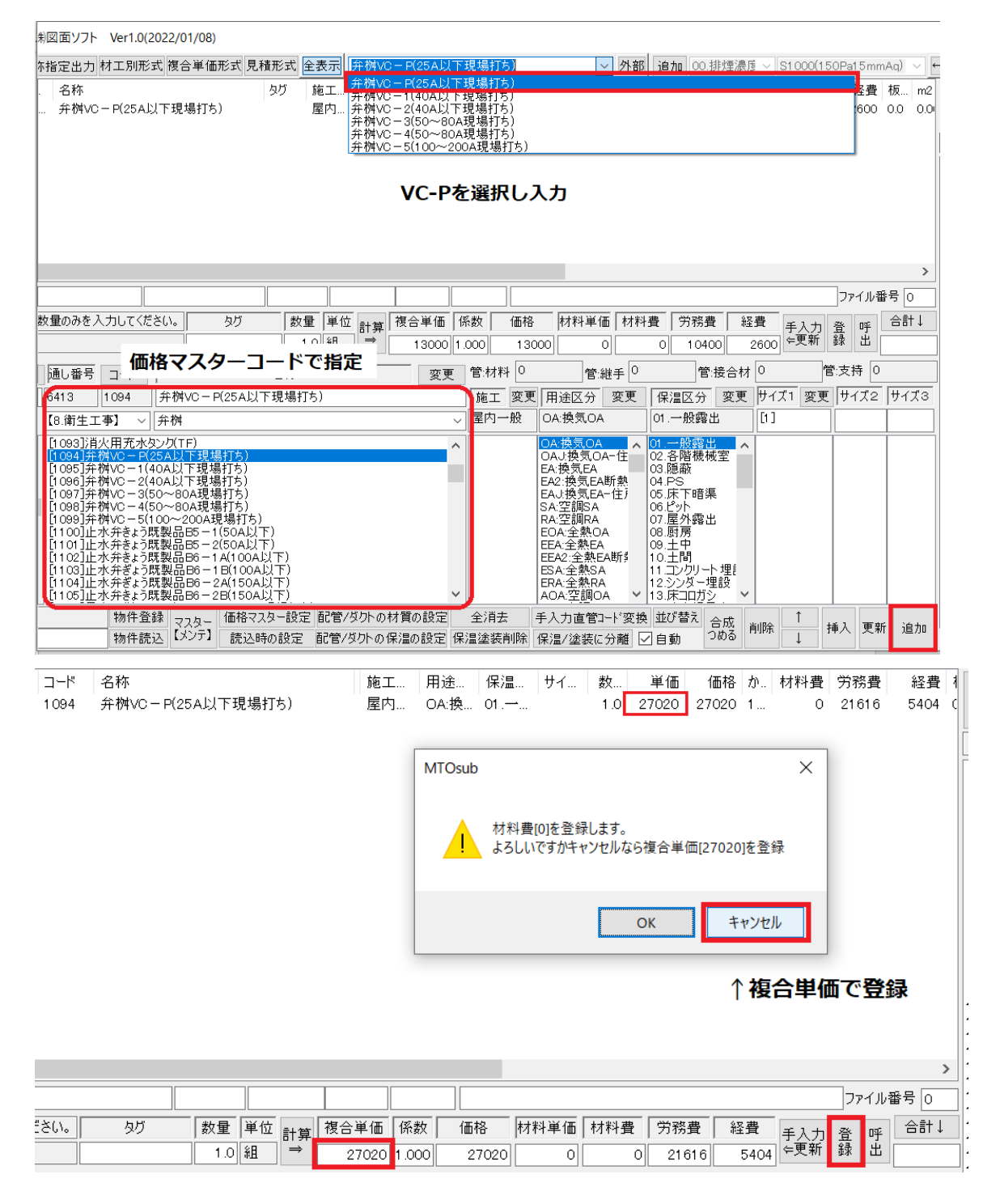

## ●公共桝/塩ビます

こちらはCADの部材に登録されているものです。

この材料単価または複合単価はユーザー側で用意して登録してください。

価格マスターコードで指定し詳細リストで項目を特定してください。

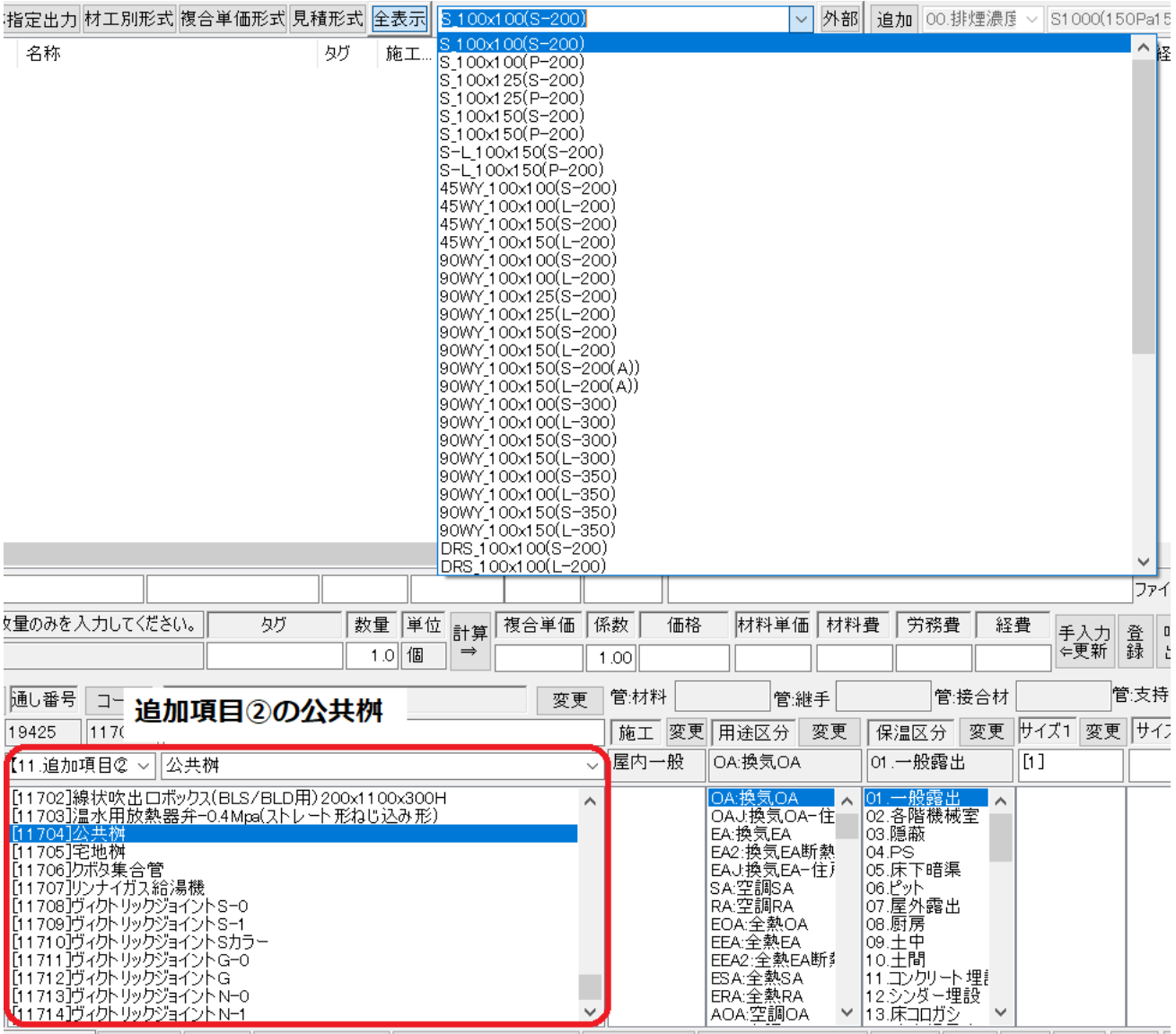

◇簡易項目メニューと価格マスターコードのつながりは以下のように設定されています。 ※なお簡易項目メニューと価格マスターコードの対応は変更可能です。

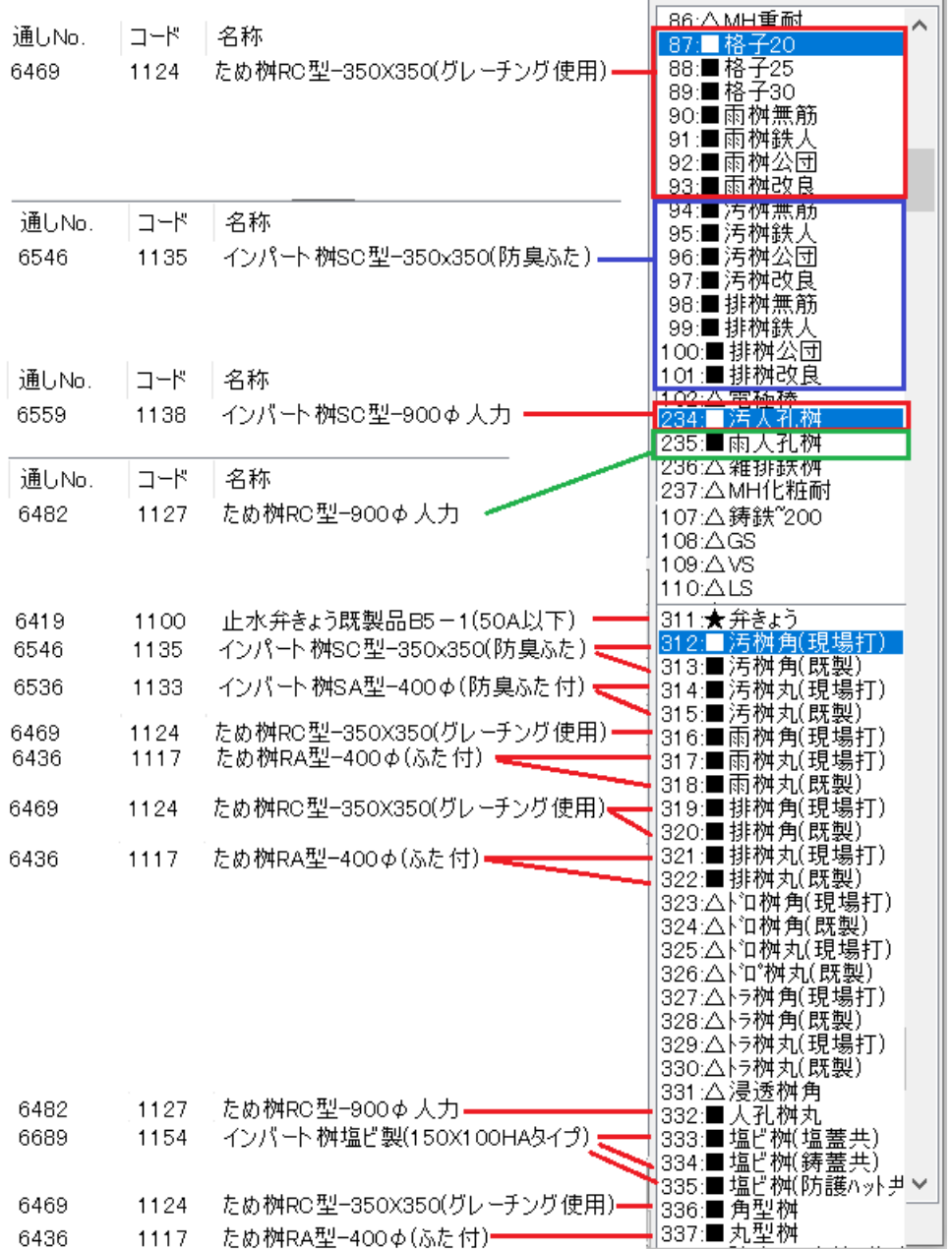

# 株式会社図面ソフト

Parts 積算マニュアル\_手入力価格編 2022 年 01 月 13 日